# **ESCUELA POLITÉCNICA NACIONAL**

**FACULTAD DE INGENIERÍA MECÁNICA**

## **EVALUACIÓN DE LOS PROCESOS DE MANUFACTURA ADITIVA POR MEDIO DE IMPRESIÓN 3D DE UN PROTOTIPO DE CORAZÓN ARTIFICIAL HUMANO EN DIFERENTES MATERIALES, PARA LA FABRICACIÓN DE MOLDES.**

**MECANIZADO DE PIEZAS CON POLÍMEROS**

**TRABAJO DE INTEGRACIÓN CURRICULAR PRESENTADO COMO REQUISITO PARA LA OBTENCIÓN DEL TÍTULO DE INGENIERA MECÁNICA**

**MERA MORALES ELIZABETH VANESSA**

**[elizabeth.mera@epn.edu.ec](mailto:elizabeth.mera@epn.edu.ec)**

**DIRECTOR: ING. CÉSAR RICARDO AYABACA SARRIA PhD.**

**[cesar.ayabaca@epn.edu.ec](mailto:cesar.ayabaca@epn.edu.ec)**

**DMQ, febrero 2023.**

#### **CERTIFICACIONES**

Yo, ELIZABETH VANESSA MERA MORALES declaro que el trabajo de integración curricular aquí descrito es de mi autoría; que no ha sido previamente presentado para ningún grado o calificación profesional; y, que he consultado las referencias bibliográficas que se incluyen en este documento.

**ELIZABETH VANESSA MERA MORALES** 

Certifico que el presente trabajo de integración curricular fue desarrollado por ELIZABETH VANESSA MERA MORALES, bajo mi supervisión.

ING. CÉSAR RICARDO AYABACA SARRIA PhD **DIRECTOR** 

## **DECLARACIÓN DE AUTORÍA**

A través de la presente declaración, afirmamos que el trabajo de integración curricular aquí descrito, así como el (los) producto(s) resultante(s) del mismo, son públicos y estarán a disposición de la comunidad a través del repositorio institucional de la Escuela Politécnica Nacional; sin embargo, la titularidad de los derechos patrimoniales nos corresponde a los autores que hemos contribuido en el desarrollo del presente trabajo; observando para el efecto las disposiciones establecidas por el órgano competente en propiedad intelectual, la normativa interna y demás normas.

ELIZABETH VANESSA MERA MORALES

ING. CÉSAR RICARDO AYABACA SARRIA, PhD.

## **DEDICATORIA**

Quiero dedicar este trabajo a mi madre Cecilia, por apoyarme para estudiar y cuidar de mi todo este tiempo y a mi padre Iván, por su cariño incondicional.

A mis hermanos Cristian, Erika, Diego y Gaby lo logré hermanos.

A mi abuelita Alba, por todo su amor y cuidados hacia mí,

A mi abuelo Jorge que me ha brindado su ayuda

A mis tíos, tías, primos y primas, que siempre han estado para mí, especialmente a mi tío Hugo ya que desde niña me cuidó y me brindó todos sus consejos y apoyo en las buenas y las malas.

A las personas más especiales de mi vida que se sacrifican y están conmigo cada día, mi compañero de vida Henry y Dylan, nuestro bebé, este logro es por ambos.

## **AGRADECIMIENTO**

Quiero agradecer a Dios por haber permitido que llegue hasta donde estoy ahora, a mi madre Cecilia y a toda mi familia y amigos Kevin, Danny y Michael por haber estado conmigo desde que inicié hasta que finalicé la carrera, dándome siempre todo su apoyo incondicional.

Un agradecimiento especial al Ing. Cesar Ricardo Ayabaca PhD, por haberme guiado en este trabajo y haber confiado en mi para lograr su culminación.

## ÍNDICE DE CONTENIDO

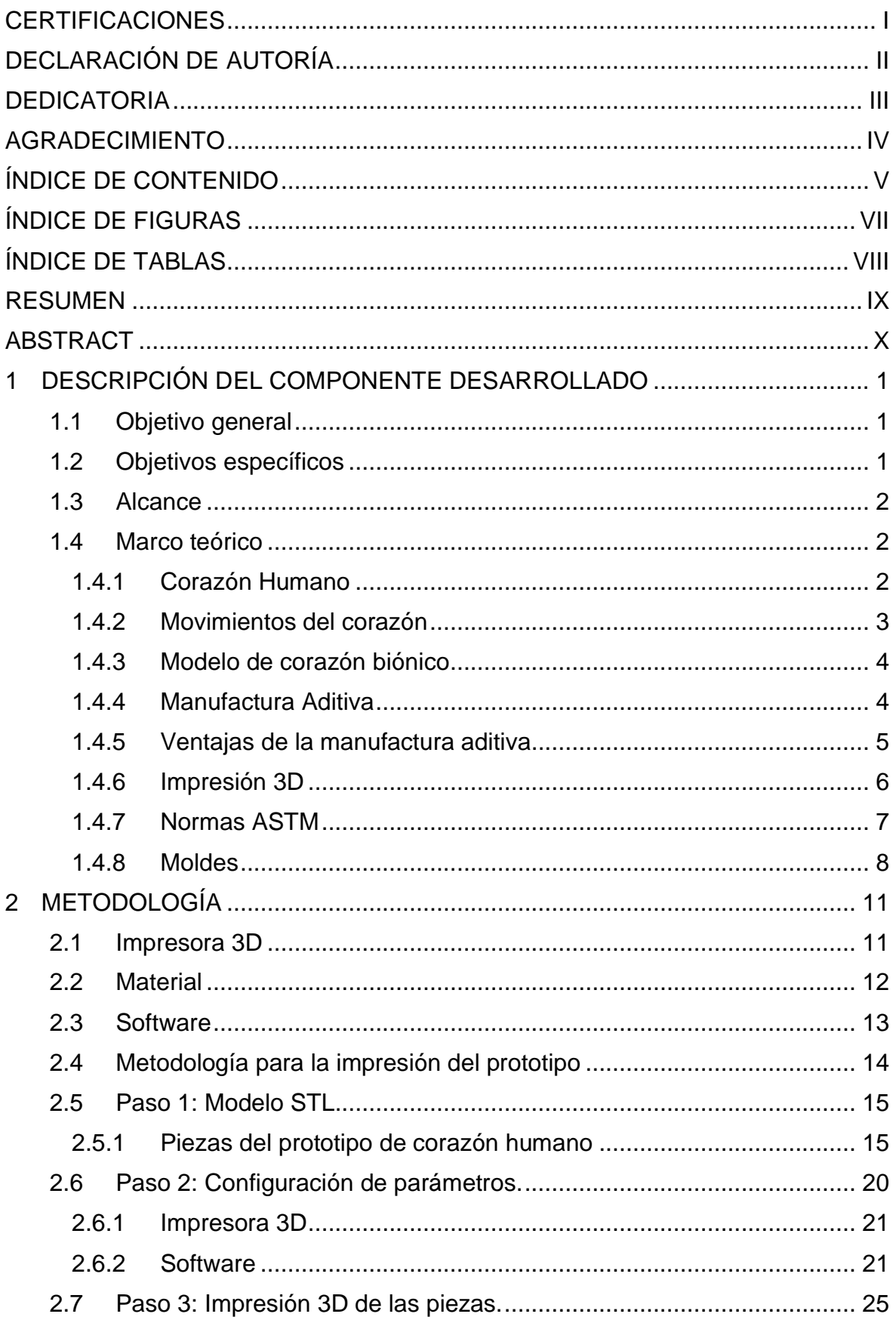

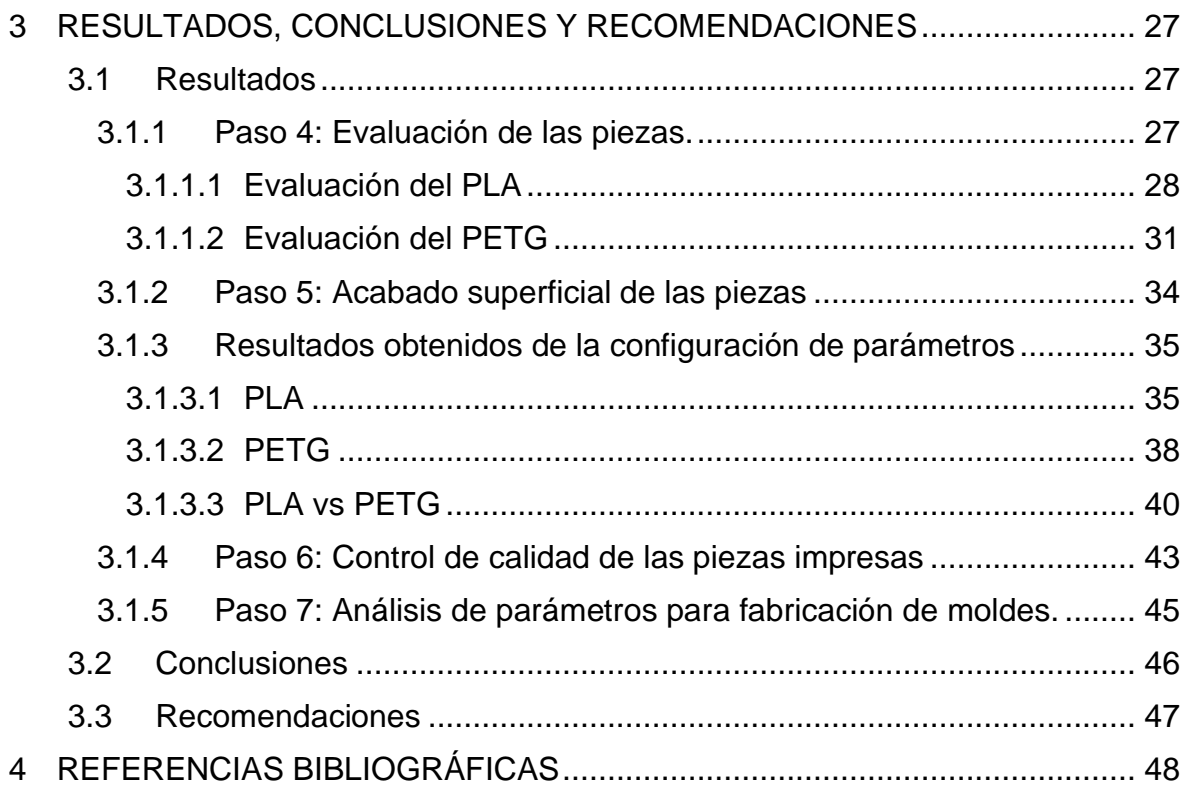

## **ÍNDICE DE FIGURAS**

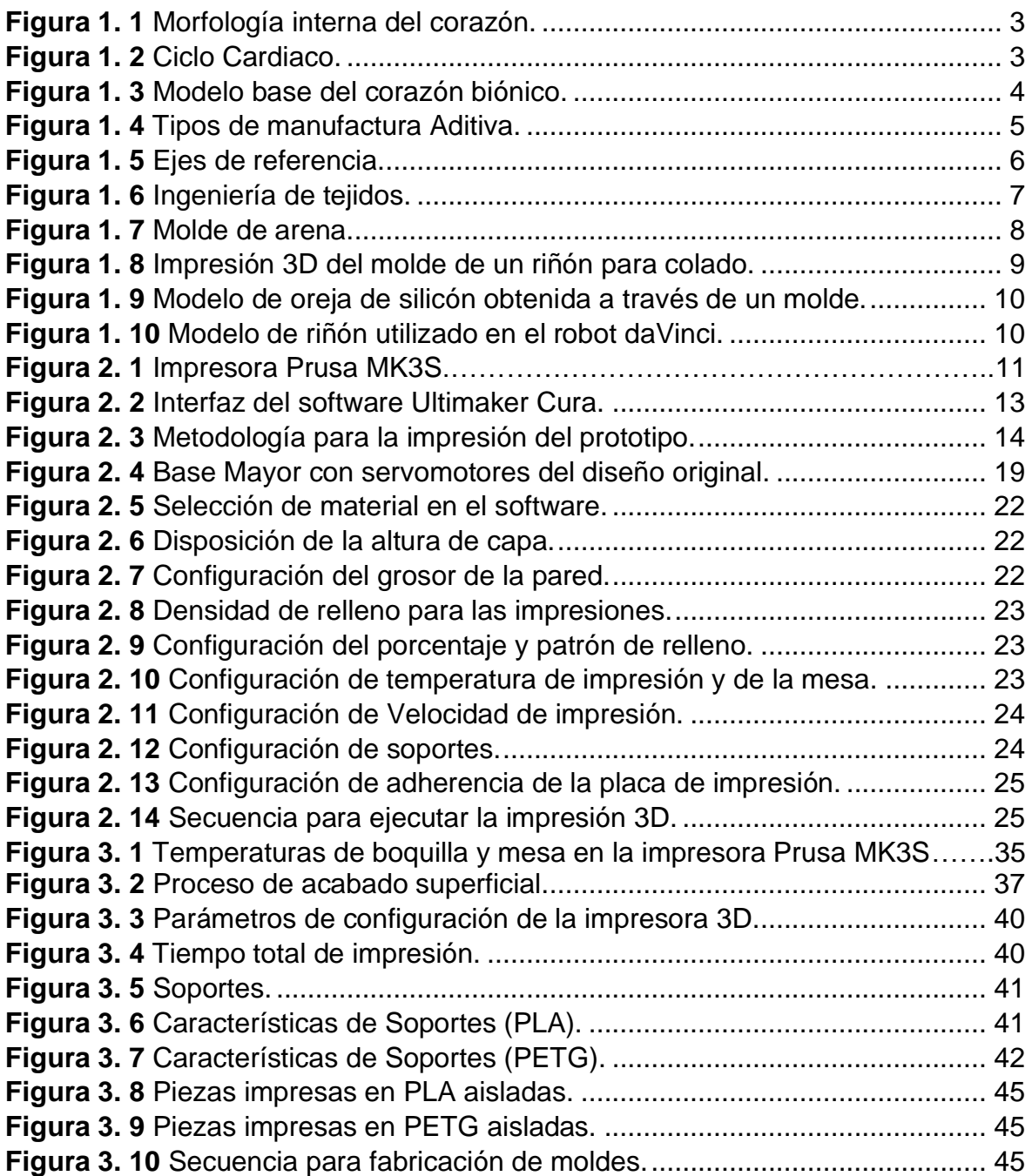

## **ÍNDICE DE TABLAS**

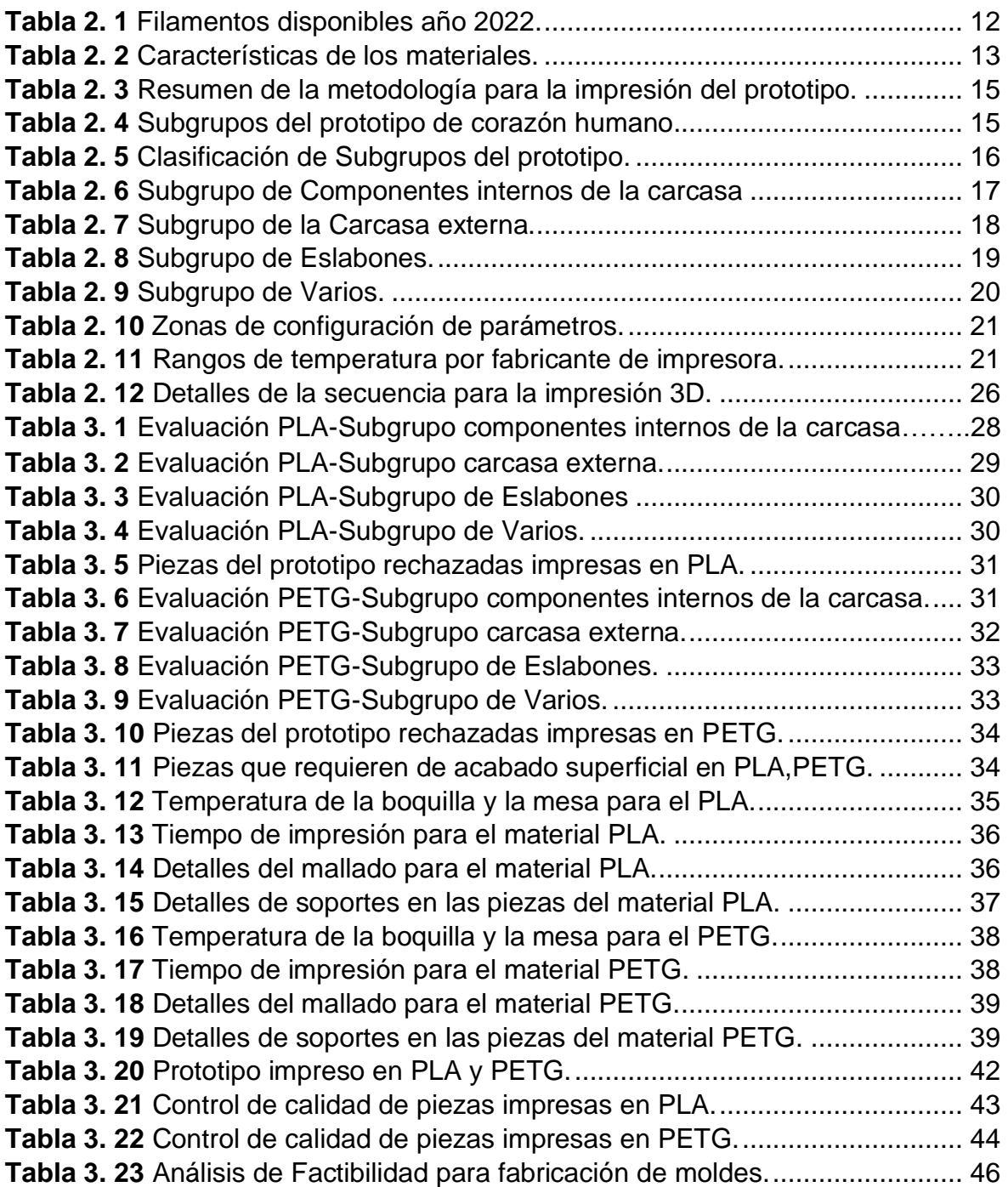

#### **RESUMEN**

Un corazón es el órgano que tiene el tamaño de un puño y es el encargado de bombear nuestra sangre hacia todo el cuerpo, siendo asi el centro del sistema circulatorio. Se sabe que el sistema eléctrico del corazón es el encargado de controlar la frecuencia y el ritmo cardiaco. El mal funcionamiento de este sistema puede dificultar que el corazón bombee sangre.

Por medio del presente componente se procederá a fabricar un modelo de corazón biónico a través de manufactura aditiva por impresión 3D, enfocándose únicamente en los componentes mecánicos del mismo, mientras que los componentes electrónicos se consideraran en un proyecto a futuro.

En este trabajo se muestra un estudio de los parámetros de manufactura aditiva por impresión 3D que se deben considerar para la fabricación de piezas, establecidos en la norma ASTM 52910:2018. La primera parte de este componente es una revisión bibliográfica del corazón humano, diseño del corazón biónico, la manufactura aditiva (AM), la impresión 3D, fabricación de moldes.

En la segunda parte se establece la metodología para la selección de la maquina 3D, el material y software, además de analizar los parámetros de fabricación de los mecanismos que en conjunto forman el prototipo de corazón humano. En primer lugar, se realiza el listado de las piezas del prototipo, después se precisan los parámetros establecidos por la norma ASTM 52910:2018, de tal manera que se establecen las condiciones de impresión y las recomendaciones de la norma, aplicadas a la fabricación del prototipo de corazón humano basado en un modelo CAD/CAM de corazón biónico, para consecutivamente elaborar cuadros comparativos con los materiales polímeros escogidos PLA Y PETG.

Finalmente se muestran los resultados obtenidos y se realiza un contraste entre los dos materiales escogidos para determinar la mejor opción y la factibilidad de la fabricación del molde.

**PALABRAS CLAVE:** manufactura aditiva, impresión 3D, moldes.

## **ABSTRACT**

A heart is the fist-sized organ that pumps our blood throughout the body and is the centre of the circulatory system. The heart's electrical system is known to control the heart rate and rhythm. Malfunctioning of this system can make it difficult for the heart to pump blood.

This component will proceed to manufacture a bionic heart model through additive manufacturing by 3D printing, focusing only on the mechanical components of the heart, while the electronic components will be considered in a future project.

This work shows a study of the parameters of additive manufacturing by 3D printing to be considered for the manufacture of parts, mainly established in the ASTM 52910:2018 standard. The first part of this component is a literature review of the human heart, additive manufacturing (AM), 3D printing, mold making.

The second part establishes the methodology for the selection of the 3D machine, material and software, in addition to analyzing the manufacturing parameters of the mechanisms that together form the human heart prototype. First, the list of the prototype parts is made, then the parameters established by the ASTM 52910:2018 standard are specified, in such a way that the printing conditions and the recommendations of the standard are established, applied to the manufacture of the human heart prototype based on a CAD/CAM model of bionic heart, to consecutively elaborate comparative tables with the chosen polymer materials PLA AND PFTG.

Finally, the results obtained are shown and a contrast is made between the two materials chosen to determine the best option and the feasibility of manufacturing the mold.

**KEYWORDS:** additive manufacturing, 3D printing, molds.

## **1 DESCRIPCIÓN DEL COMPONENTE DESARROLLADO**

El presente trabajo de integración curricular busca analizar el proceso de manufactura aditiva de elementos 3D, que en conjunto forman un prototipo de corazón humano, a partir de un modelo de corazón biónico en el que se requiere incorporar los aditamentos electrónicos, que serán desarrollados en un próximo componente. Por lo tanto, en este componente se busca analizar los parámetros de fabricación de los mecanismos que conforman el corazón, para lo cual se inicia con un modelo CAD/CAM, el cual está totalmente libre y se puede acceder a este mediante internet; en el cual se evaluará el prototipo cuando se lo fabrica con diferentes alternativas de materiales de impresión 3D.

Se opta por el proceso de fabricación por manufactura aditiva mediante impresión 3D, debido a que este permite la construcción de piezas de geometrías complejas, que no se pueden obtener mediante otros procesos de fabricación.

En este componente del proyecto, se va a evaluar el proceso de fabricación del prototipo de corazón considerando el material PETG, ya que este brinda características como: alta resistencia a la fractura, menor rigidez y costo accesible, además el PETG se utiliza para fabricar las partes exteriores, los elementos que necesitan cierta elasticidad y resistencia, los productos que deben resistir la cavitación de diferentes productos químicos o contener alimentos y cuando se quiere que los elementos sean transparentes.

En las últimas dos décadas, dentro del avance científico de las prótesis o los implantes, la manufactura aditiva ha tenido un progreso significativo, en cuanto a la reducción de los costos de fabricación, por lo que crear un pequeño lote de piezas resulta más razonable. Además, de que una de las ventajas de la manufactura aditiva es que se puede eliminar el peso de un objeto, por esta razón, este factor es especialmente importante, ya que puede afectar a la funcionalidad del producto final.

## **1.1 Objetivo general**

Obtener un prototipo de corazón biónico, mediante impresión 3D, con un grado elevado de precisión y reproducibilidad para determinar la factibilidad de la fabricación de moldes.

## **1.2 Objetivos específicos**

1. OE1: Determinar los parámetros adecuados de la impresión 3D, consultando la norma ASTM 52910:2018, para garantizar la calidad del producto final.

- 2. OE2: Analizar diferentes tipos de materiales polímeros para la impresión del prototipo.
- 3. OE3: Establecer el material adecuado para el prototipo en base a los parámetros escogidos.

## **1.3 Alcance**

Este proyecto, mediante este componente, busca obtener un prototipo de corazón humano conformado por 22 piezas de diverso tamaño y complejidad, elaboradas en un material polímero, para su respectivo montaje, mediante un proceso de manufactura aditiva que utiliza una impresora 3D, con el que se desea garantizar la calidad de cada pieza, asi como la obtención de la geometría deseada de cada una, para el producto final.

El análisis del proceso de fabricación se realizará considerando la NORMA ASTM 52910:2018, la cual proporciona requisitos, pautas y recomendaciones para el uso de la manufactura aditiva (AM) en el diseño de productos. Esta norma ayuda a determinar qué consideraciones de diseño se pueden utilizar en un proyecto o para aprovechar las capacidades de un proceso de manufactura aditiva.

El presente proyecto comienza con una compilación bibliográfica del estado del arte de diversas fuentes que pueden formar una base de información sólida. Consecutivamente, se realizará una selección de las herramientas a utilizar, después se procederá a la impresión en 3D del prototipo, al mismo tiempo, se procederá con la elección de diferentes parámetros como: temperatura de la boquilla y mesa de la máquina 3D, tiempo de fabricación, consideraciones de mallado, soportes, acabado y calidad que se desea evaluar.

Finalmente se escogen las variables principales para realizar un análisis final y muestra de resultados.

## **1.4 Marco teórico**

#### **1.4.1 Corazón Humano**

La ubicación del corazón humano está en el tórax por detrás del esternón y delante del esófago, la aorta y la columna vertebral. A ambos lados de él están los pulmones. Como indican López y Macaya: "El corazón descansa sobre el diafragma, músculo que separa

las cavidades torácica y abdominal. Además, de que su forma es de cono invertido con la punta (ápex) dirigida hacia la izquierda. En la base se encuentran los vasos sanguíneos que llevan la sangre al corazón y también la sacan". (Lopez & Macaya, 2009)

De acuerdo con López y Macaya: "La parte interna del corazón está constituida por cuatro cavidades: dos en el lado derecho y dos en el izquierdo, de ahí que sea común hablar de corazón derecho y corazón izquierdo. Las cavidades situadas en la parte superior se denominan aurículas, y las dispuestas en la parte inferior, ventrículos", como se puede apreciar en la Figura 1.1. (Lopez & Macaya, 2009)

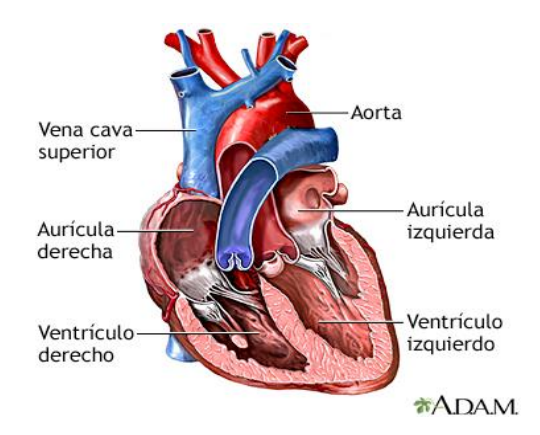

**Figura 1. 1** Morfología interna del corazón. **Fuente:** (MedlinePlus, 2022)

#### <span id="page-13-0"></span>**1.4.2 Movimientos del corazón**

Se conoce que el ciclo cardiaco presenta dos fases: diástole y sístole. López y Macaya señalan que: "La diástole es el periodo del ciclo en el cual los ventrículos están relajados y se están llenando de la sangre que después deberán impulsar. La sístole es el periodo del ciclo en el cual los ventrículos se contraen y provocan la eyección de la sangre que contienen" (ver Figura 1.2). (Lopez & Macaya, 2009)

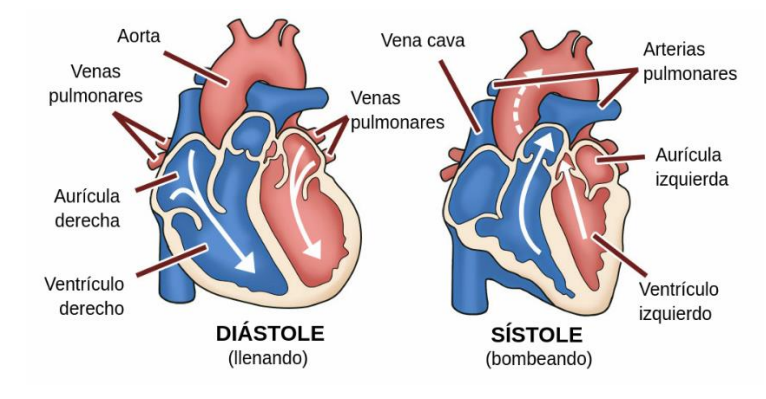

<span id="page-13-1"></span>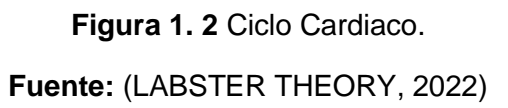

#### **1.4.3 Modelo de corazón biónico**

El modelo de este corazón biónico consta de dos grupos de componentes: electrónicos y mecánicos. Sin embargo, se hace énfasis únicamente en los componentes mecánicos que corresponden al desarrollo del presente proyecto.

Los componentes mecánicos de este modelo de corazón biónico, comprende un total de 22 piezas que lo conforman, las cuales se obtendrán mediante impresión 3D.

Las piezas se encuentran en formato stl de tal manera que se las puede obtener en línea. Además de que no se ha incurrido en cambios sobre el diseño establecido.

El diseño del modelo se observa en la Figura 1.3 y este se asemeja a la morfología interna del corazón.

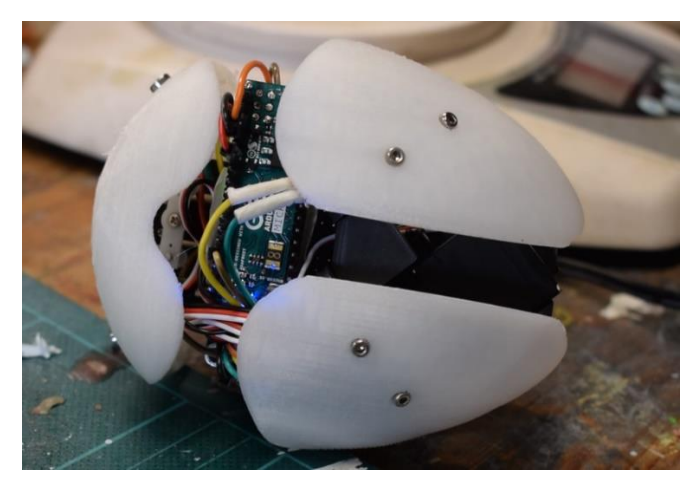

**Figura 1. 3** Modelo base del corazón biónico. **Fuente:** (Instructables, 2020)

#### <span id="page-14-0"></span>**1.4.4 Manufactura Aditiva**

La manufactura aditiva es el proceso de crear un objeto construyéndolo una capa a la vez. Es lo opuesto a la fabricación sustractiva, en la que se crea un objeto cortando un bloque sólido de material hasta que se completa el producto final.

Técnicamente, la manufactura aditiva puede referirse a cualquier proceso en el que se crea un producto construyendo algo, como el moldeado, pero generalmente se refiere a la impresión 3D. (Baigent, Raghav, Brádaigh, Koutsos, & Radacsi, 2020)

Las técnicas de manufactura aditiva se pueden observar en la Figura 1.4, además estas están establecidas bajo la norma ISO/ASTM52900:2021, y son:

- extrusión de material
- fotopolimerización en tina
- fusión de lecho de polvo
- chorro de material
- chorro de aglutinante
- laminación de láminas
- deposición de energía dirigida (ISO/ASTM 52900:2021, 2021)

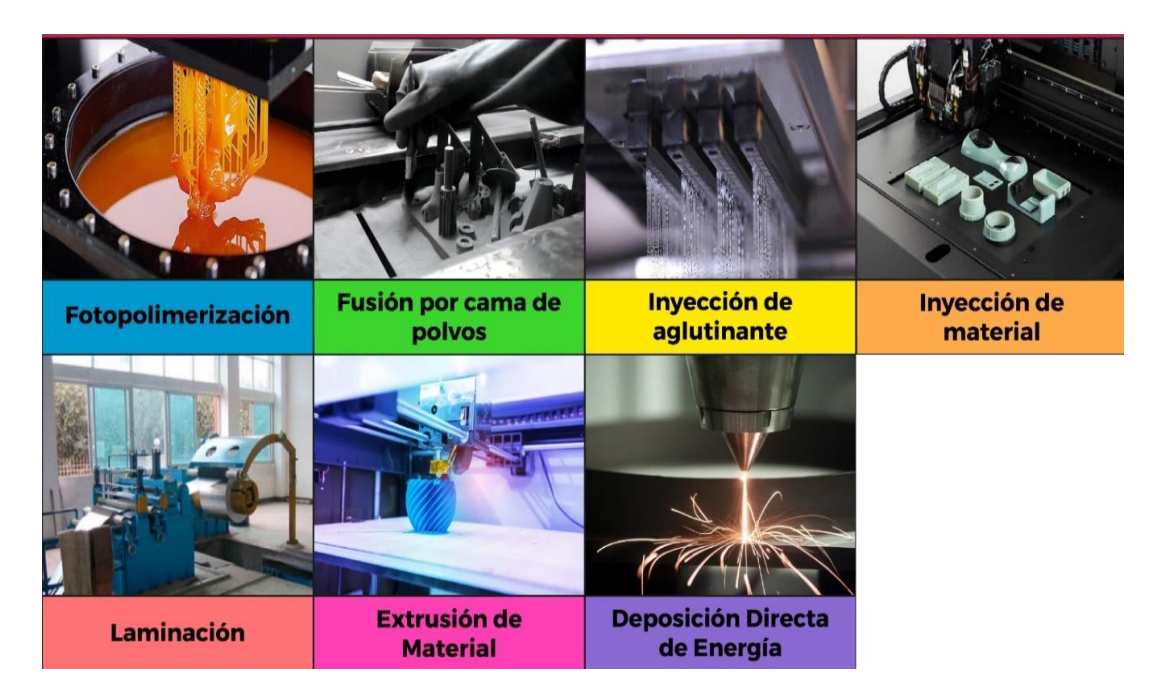

**Figura 1. 4** Tipos de manufactura Aditiva.

**Fuente:** (Gómez, 2022)

#### <span id="page-15-0"></span>**1.4.5 Ventajas de la manufactura aditiva**

Permite la creación de piezas a medida con geometrías complejas y poco desperdicio. Ideal para la creación rápida de prototipos, el proceso digital significa que las alteraciones del diseño se pueden realizar de manera rápida y eficiente durante el proceso de fabricación. A diferencia de las técnicas de fabricación sustractiva más tradicionales, la falta de desperdicio de material proporciona una reducción de costos para piezas de alto valor, mientras que la manufactura aditiva también ha demostrado reducir los tiempos de entrega.

Además, las piezas que anteriormente requerían ensamblarse a partir de varias piezas se pueden fabricar como un solo objeto, lo que puede proporcionar mayor resistencia y durabilidad. También se puede utilizar para fabricar objetos únicos o piezas de repuesto donde las piezas originales ya no se producen. (André, 2017)

#### **1.4.6 Impresión 3D**

La impresión 3D es un proceso en el que un modelo digital se convierte en un objeto tangible, sólido y tridimensional (ver Figura 1.5), generalmente mediante la colocación de muchas capas sucesivas y delgadas de un material.

La impresión 3D se ha vuelto más funcional y precisa con el tiempo, lo que hace posible que se creen y adquieran piezas propietarias o inaccesibles para que un producto se pueda producir a tiempo. Además, las máquinas y los dispositivos se desgastan con el tiempo y pueden necesitar una reparación rápida, para lo cual la impresión 3D produce una solución de fácil acceso. (Maniruzzaman, 2018)

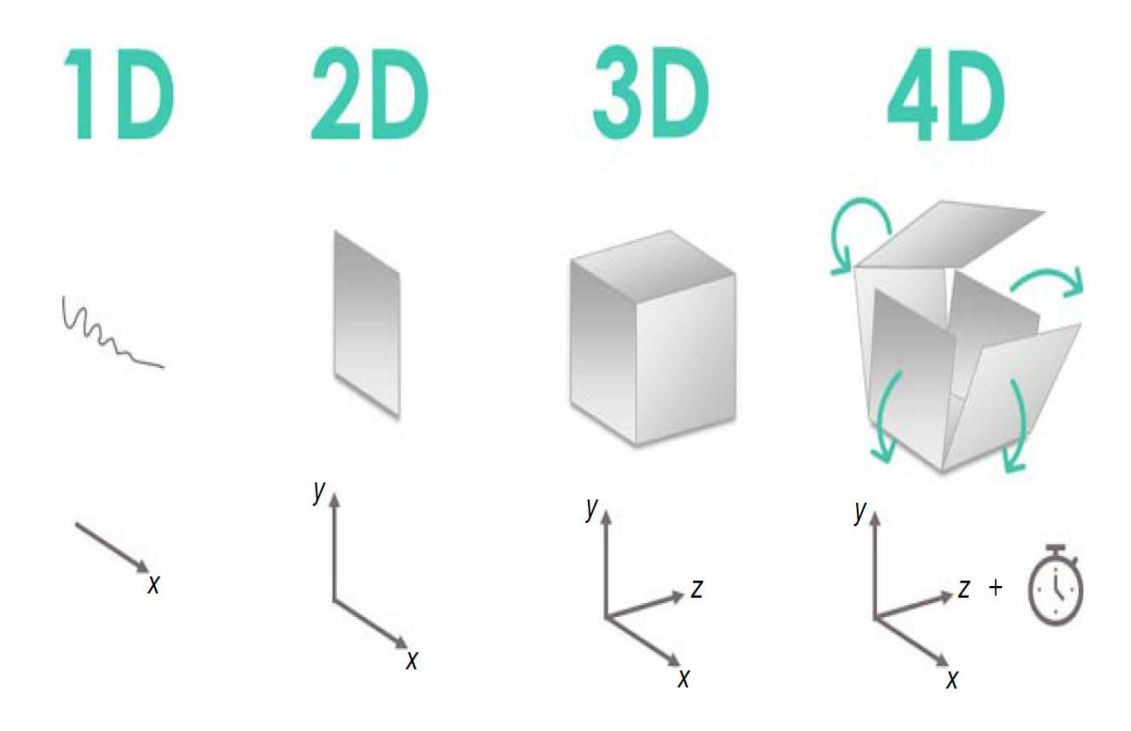

**Figura 1. 5** Ejes de referencia.

**Fuente:** (Maniruzzaman, 2018)

<span id="page-16-0"></span>Dentro del campo de la medicina las impresiones 3D han incursionado en la fabricación de prótesis, sin embargo, actualmente gracias al avance científico tambien se pueden imprimir partes de los órganos en 3D a base de las células o tejidos de una persona, inclusive se trabaja en la creación de biomateriales que se asemejen a dichas células o tejidos (ver Figura 1.6), todo esto es con el fin de poder realizar en los próximos años trasplantes totales de órganos ya que en la actualidad se carece de donantes, mientras que la tasa de pacientes que necesitan de los mismos ha aumentado considerablemente. (Bajaj, Schweller, Khademhosseini, West, & Bashir, 2014)

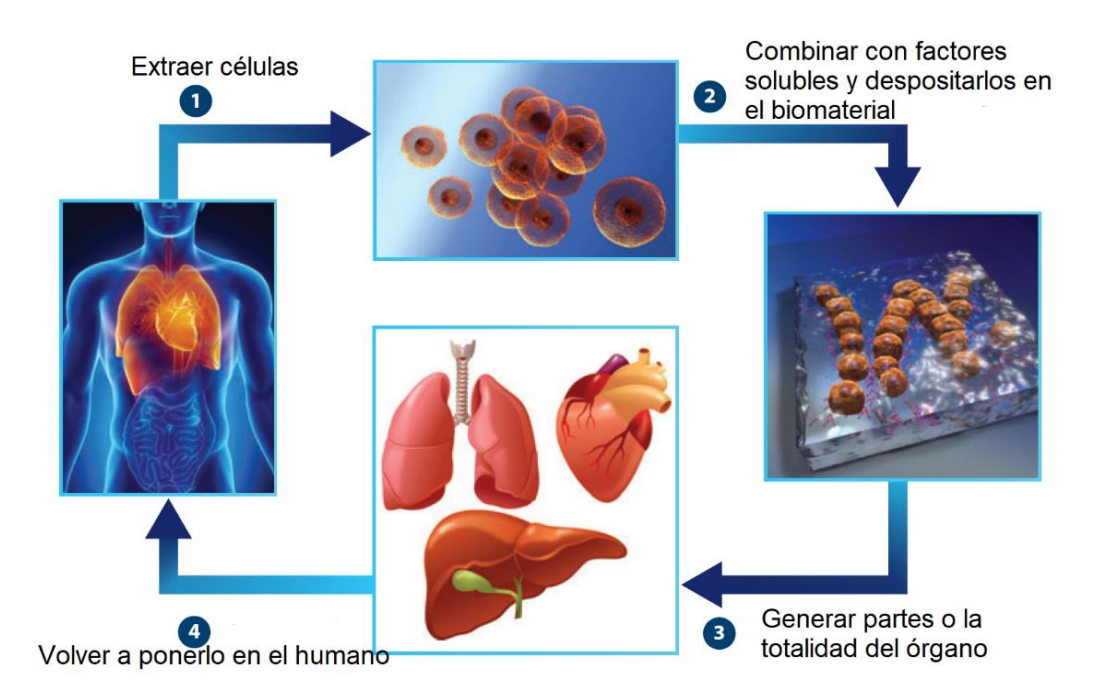

**Figura 1. 6** Ingeniería de tejidos.

**Fuente:** (Bajaj, Schweller, Khademhosseini, West, & Bashir, 2014)

#### <span id="page-17-0"></span>**1.4.7 Normas ASTM**

La American Society for Testing and Materials (ASTM International) señala que: "son una de las editoriales técnicas más respetadas del mundo de normas, documentos técnicos e información relacionada. Aplicadas a casi todo, desde el petróleo y el acero hasta el cemento y la sostenibilidad, las normas ASTM ayudan a las empresas a mejorar la calidad y la competitividad". (ASTM Internacional, 2022)

Dentro de las normas ASTM relacionadas con la manufactura aditiva (AM), que se han consultado para el desarrollo de este proyecto están:

- ASTM F2971 − 13. Práctica Normalizada para la Información de Datos de Probetas de Ensayo preparadas mediante Manufactura Aditiva: "esta norma describe un procedimiento estándar para informar resultados por ensayo o evaluación de probetas producidas por fabricación aditiva (AM). Esta práctica proporciona un formato para la presentación de datos de especímenes AM". ( ASTM F2971 − 13, 2021)
- ASTM F3529 − 21. Guía para Manufactura Aditiva Diseño Extrusión de material de polímeros: "esta norma específica las características de la extrusión de materiales poliméricos y proporciona recomendaciones detalladas de diseño. Además, en este documento también se proporciona una revisión del estado de la técnica de las directrices de diseño asociadas a la extrusión de material polimérico

al reunir reuniendo los conocimientos pertinentes sobre este proceso y complementando el ámbito de aplicación de la norma ISO/ASTM 52910". (ASTM F3529 − 21, 2021)

- ISO/ASTM 52900:2021. Manufactura Aditiva— Principios Generales Conceptos básicos y vocabulario: "este documento establece y define los términos utilizados en tecnología de fabricación aditiva (AM), que aplica el que aplica el principio de modelado aditivo y construye así geometrías físicas tridimensionales (3D) mediante la adición sucesiva de material". (ISO/ASTM 52900:2021, 2021)
- ISO/ASTM 52910:2018. Manufactura Aditiva Diseño Requisitos, directrices y recomendaciones: "esta norma es aplicable durante el diseño de todo tipo de productos, dispositivos, sistemas, componentes o piezas que se fabriquen mediante cualquier tipo de sistema de AM. Este documento ayuda a determinar qué consideraciones de diseño pueden utilizarse en un proyecto de diseño o para aprovechar las capacidades de un proceso de AM". (ISO/ASTM 52910:2018, 2018)
- ISO/ASTM 52921:2013. Terminología normalizada para la Manufactura Aditiva— Sistemas de coordenadas y metodologías de ensayo: "en esta norma se incluye términos, definiciones de términos, descripciones de términos, nomenclatura y acrónimos asociados con sistemas de coordenadas y metodologías de ensayo para tecnologías de manufactura aditiva (AM). Términos máquinas/sistemas y sus sistemas de coordenadas, además de los sistemas de coordenadas y la ubicación y orientación de las piezas". (ISO/ASTM 52921:2013, 2019)

#### **1.4.8 Moldes**

Un molde es una cavidad o matriz en la que se da forma a una sustancia fluida o plástica para obtener el producto acabado deseado (ver Figura 1.7). Una sustancia fundida, como el metal, o una sustancia plástica se vierte o se fuerza en un molde y se deja endurecer. Los moldes se fabrican con una amplia variedad de materiales, dependiendo de la aplicación. (Britannica, 2007)

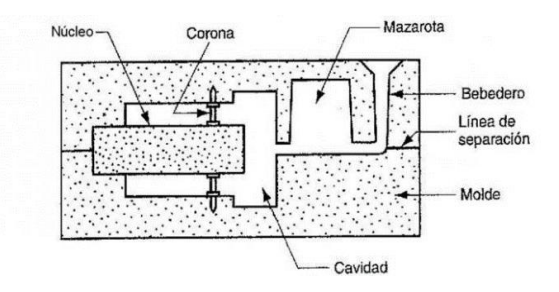

<span id="page-18-0"></span>**Figura 1. 7** Molde de arena. **Fuente:** (Educaplay, 2022)

Una aplicación para la fabricación de moldes es en el campo de la medicina, en lo que comprende a los órganos humanos. Este método existente está dentro de la categoría de impresión 3D indirecta, como se muestra en la Figura 1.8.

El método de impresión 3D indirecta se refiere al uso de la impresión 3D para fabricar las piezas para hacer el modelo, pero no para imprimir directamente el propio modelo de órgano. El más común es la impresión 3D de un molde para solidificar el material líquido con el que se construye el modelo de órgano. Es más fácil imprimir moldes en 3D que modelos de órganos porque las formas son más sencillas, esto no aplica a todos los órganos, depende de la geometría que adopta cada uno.

En cuanto al proceso de desmoldeo, el desmoldeo directo es un método amigable y produce menos residuos. La estructura de montaje del molde, especialmente diseñada, puede desmontarse y el modelo se extrae directamente sin romper el molde. (Zhongboyu, y otros, 2021)

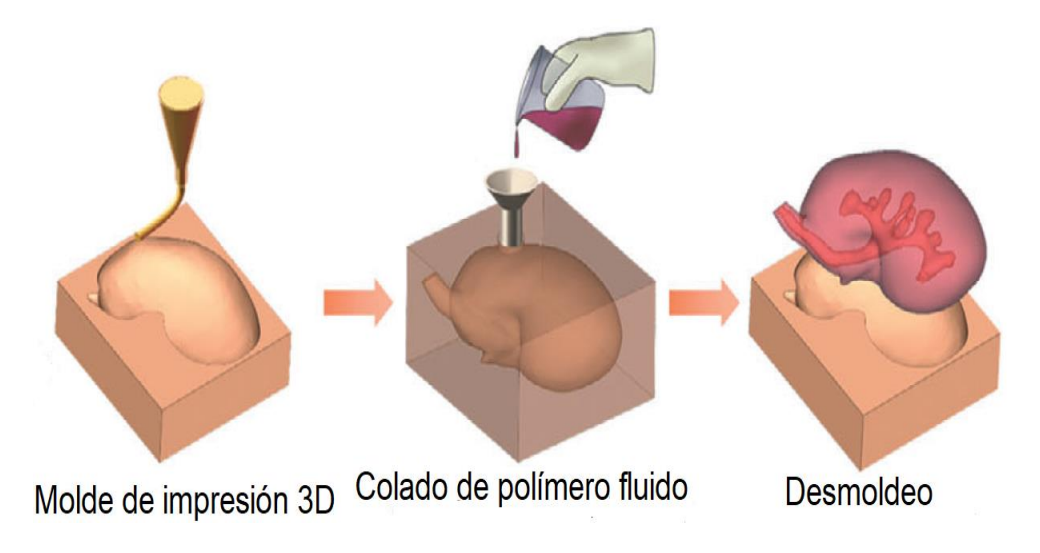

**Figura 1. 8** Impresión 3D del molde de un riñón para colado.

**Fuente:** (Zhongboyu, y otros, 2021)

<span id="page-19-0"></span>Los materiales disponibles para la fabricación de moldes van desde los plásticos PLA y ABS (acrilonitrilo butadieno estireno) que tienen excelentes propiedades mecánicas y son adecuados para el molde. El siguiente paso es la preparación de los materiales de fundición. Para simular mejor las características de los tejidos reales, es necesario controlar más las propiedades de los materiales antes de utilizarlos.

Por otra parte los materiales de los cuales está fabricada la colada para el moldeo son únicamente de silicón, hidrogel y poliuretano, como se muestra en la Figura 1.9.

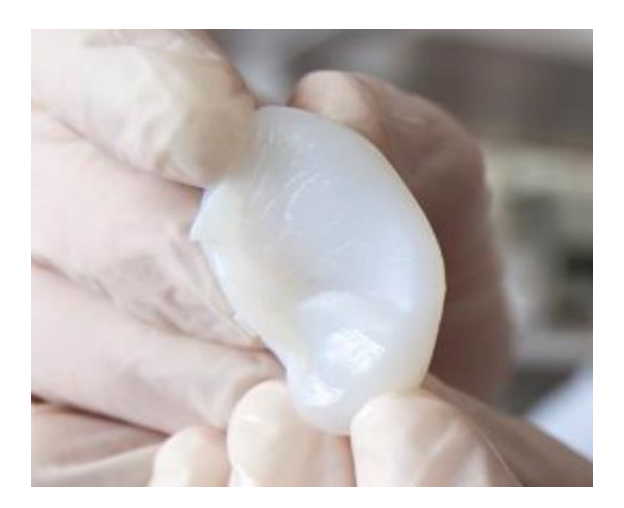

**Figura 1. 9** Modelo de oreja de silicón obtenida a través de un molde.

#### **Fuente**: (CNN Business, 2014)

<span id="page-20-0"></span>Los métodos indirectos de impresión 3D se caracterizan por un menor coste para las impresoras 3D y los materiales, pero un flujo de trabajo más complejo y más procedimientos de operación manual.

Este método indirecto es más adecuado para fabricar estructuras blandas en bloque, como un par de riñones, como se observa en la Figura 1.10; o el hígado. (Zhongboyu, y otros, 2021)

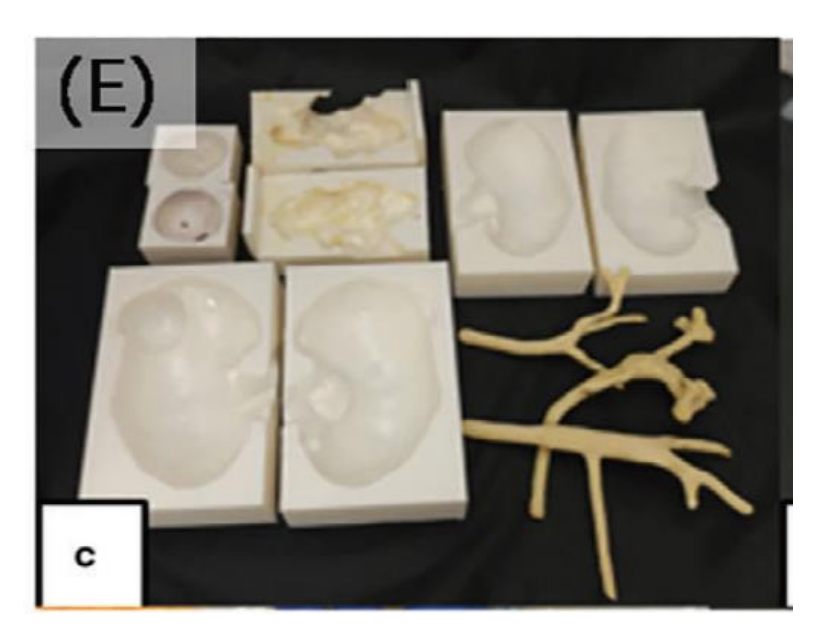

**Figura 1. 10** Modelo de riñón utilizado en el robot daVinci.

<span id="page-20-1"></span>**Fuente:** (Zhongboyu, y otros, 2021)

## **2 METODOLOGÍA**

En la siguiente sección se describe la metodología empleada para realizar análisis de los parámetros de fabricación de los mecanismos que conforman el prototipo de corazón humano, tomando en cuenta los requisitos, pautas y recomendaciones para el uso de la manufactura aditiva (AM) en el diseño de productos, establecidos en la NORMA ASTM 52910:2018. El software que se empleará para la impresión 3D del prototipo es Ultimaker Cura, programa en el que se pueden configurar los parámetros de impresión para posteriormente convertirlos a un código G. Además, se realiza un diagrama de flujo, que resume la secuencia a seguir desde el modelo stl con las piezas, hasta llegar a la factibilidad de creación de moldes. Dentro de la secuencia que sigue el diagrama de flujo se encuentra un listado de las piezas que conforman el prototipo y posteriormente se elabora cuadros comparativos entre el material PETG y PLA, de esta manera se podrá determinar la mejor opción de material y la factibilidad de la fabricación de moldes de las piezas.

## **2.1 Impresora 3D**

La marca de la impresora a utilizarse es Prusa MK3S, como se puede observar en la Figura 2.1, la misma que posee un nuevo sensor SuperPINDA para perfeccionar la calibración de la primera capa, se aumentaron rodamientos Misumi de gran calidad y se efectuaron varios ajustes de diseño ventajosos. (Prusa Research A.S, 2020)

<span id="page-21-0"></span>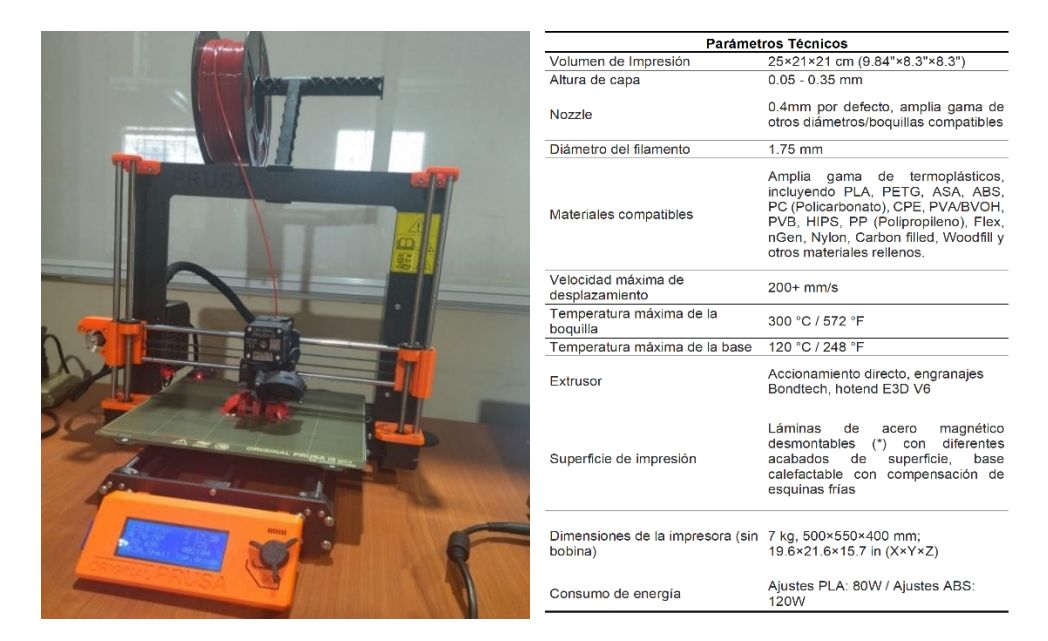

**Figura 2. 1** Impresora Prusa MK3S. **Fuente:** (Prusa Research A.S, 2020)

#### **2.2 Material**

Para el desarrollo del prototipo se ha considerado su fabricación con polímeros, este material es un compuesto químico con moléculas unidas en cadenas largas y repetitivas. Debido a su estructura, los polímeros tienen propiedades únicas que pueden adaptarse a diferentes usos. Existe una amplia gama de polímeros naturales y sintéticos. Los polímeros sintéticos incluyen materiales como el polietileno, el plástico más común en el mundo que se encuentra en artículos que van desde bolsas plásticas a contenedores de almacenamiento, y el poliestireno, el material utilizado para hacer vasos desechables. Algunos polímeros sintéticos son flexibles (termoplásticos), mientras que otros son permanentemente rígidos (termoestables). Otros tienen propiedades similares a las del caucho (elastómeros) o se parecen a las fibras vegetales o animales (fibras sintéticas). (Askeland, 2009)

<span id="page-22-0"></span>Existen diversos tipos de filamentos disponibles en el mercado local, obtenidos de una empresa localizada en Quito al año 2022, los cuales se los presenta en la Tabla 2.1.

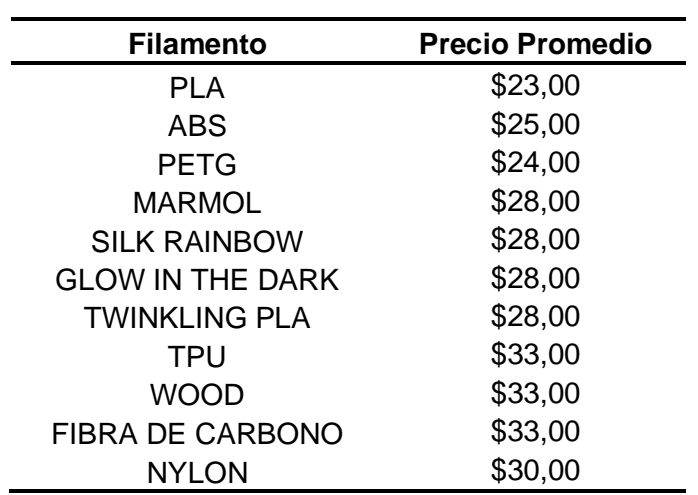

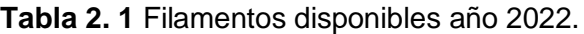

**Fuente:** Propia.

El material seleccionado para realizar la impresión son filamentos PLA y PETG que poseen las siguientes características.

Rollo de filamento peso: 1Kg c/u

Diámetro de filamento: 1.75 mm c/u

Marca comercial del filamento: SUNLU para el PETG

CCTREE para el PLA

El material PLA y PETG poseen características importantes las cuales se mencionan en la Tabla 2.2.

**Tabla 2. 2** Características de los materiales.

**Fuente:** (ASM, 2001)

<span id="page-23-1"></span>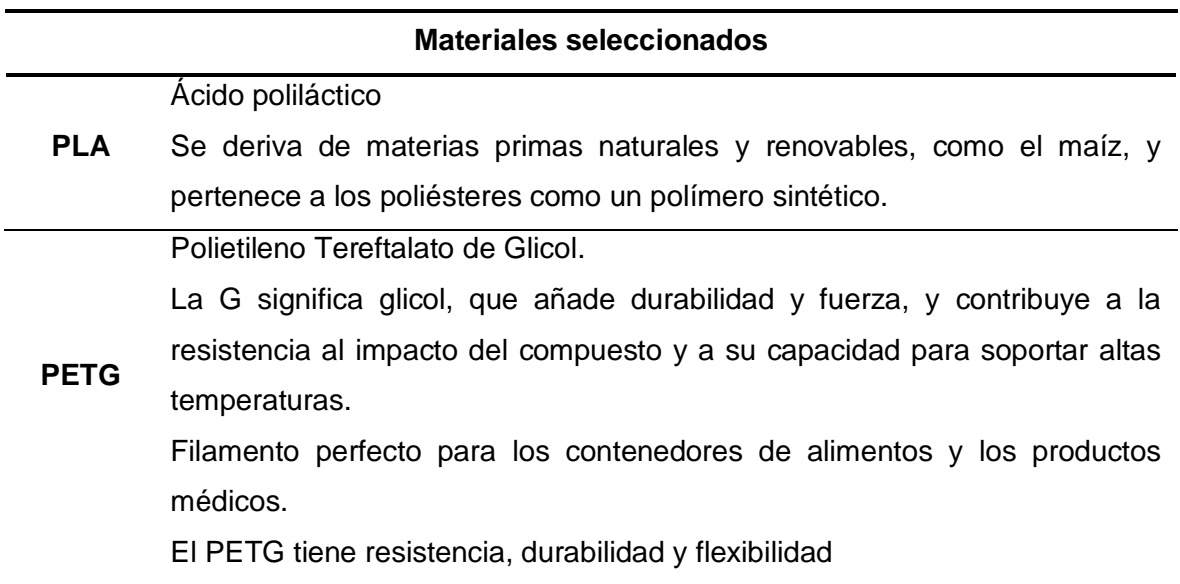

#### **2.3 Software**

El software que se ha utilizado para la realización de este proyecto es Ultimaker Cura, este software se caracteriza por su interfaz gráfica (ver Figura 2.2), en la cual se puede preparar diferentes modelos para impresión 3D, el programa se encarga de mostrar el escenario de impresión de la pieza en el cual se puede realizar la configuración del material con el que se va a trabajar, la velocidad y calidad del producto final.

<span id="page-23-0"></span>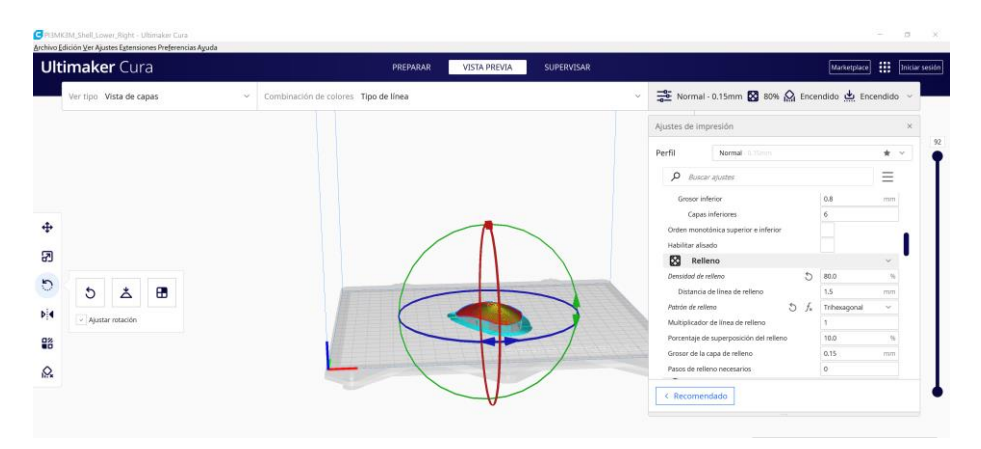

**Figura 2. 2** Interfaz del software Ultimaker Cura.

## **2.4 Metodología para la impresión del prototipo**

En la Figura 2.3 se muestra la metodología que se empleó para la configuración de los parámetros de impresión 3D a partir del modelo stl hasta llegar a la determinación de la factibilidad de la fabricación de un molde para el prototipo.

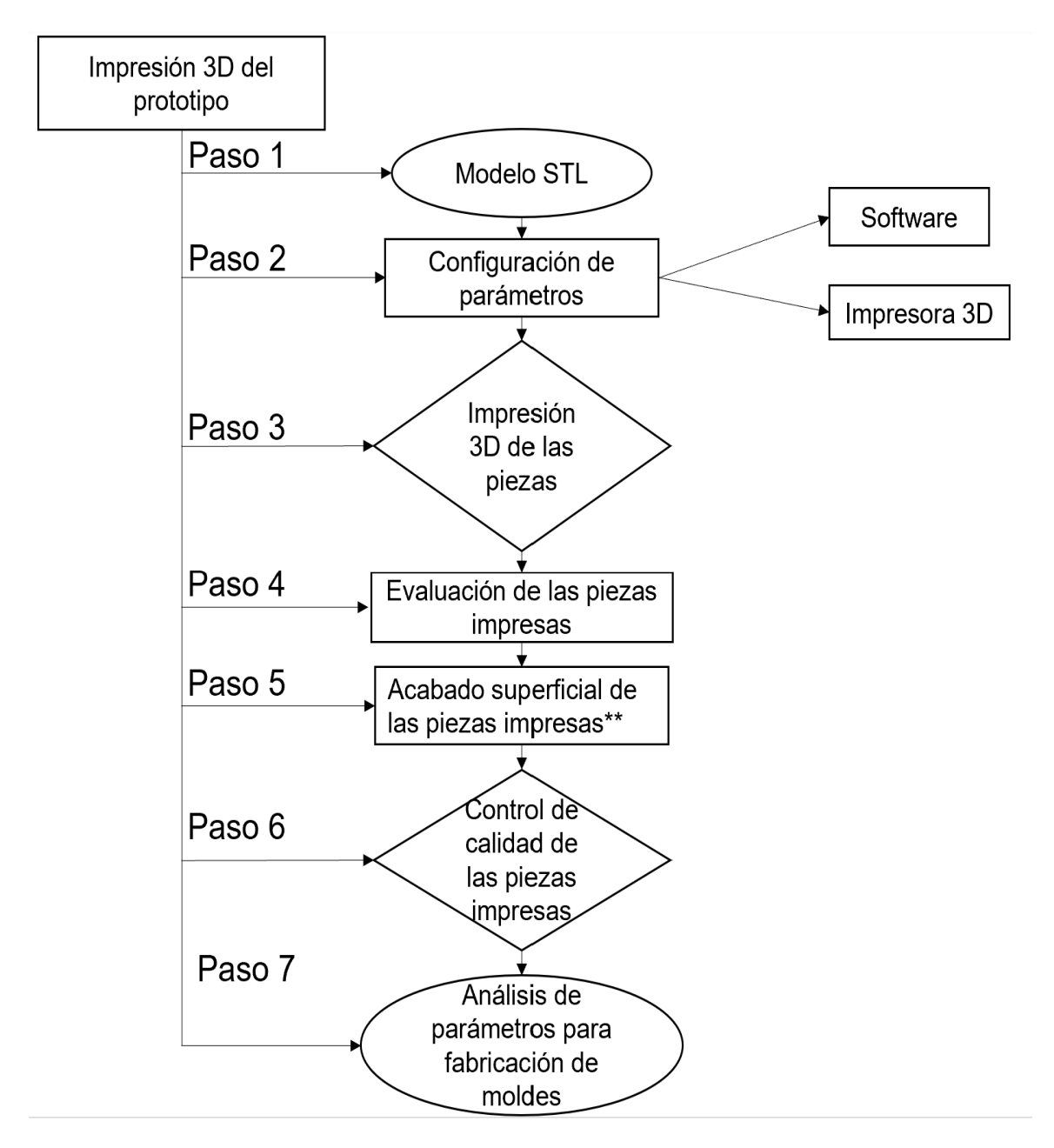

**Figura 2. 3** Metodología para la impresión del prototipo.

**Fuente:** Propia.

<span id="page-24-0"></span>En la Tabla 2.3 se ha realizado el resumen de los pasos de la metodología para la impresión del prototipo que se ha seguido para la impresión de las piezas.

**Tabla 2. 3** Resumen de la metodología para la impresión del prototipo.

<span id="page-25-0"></span>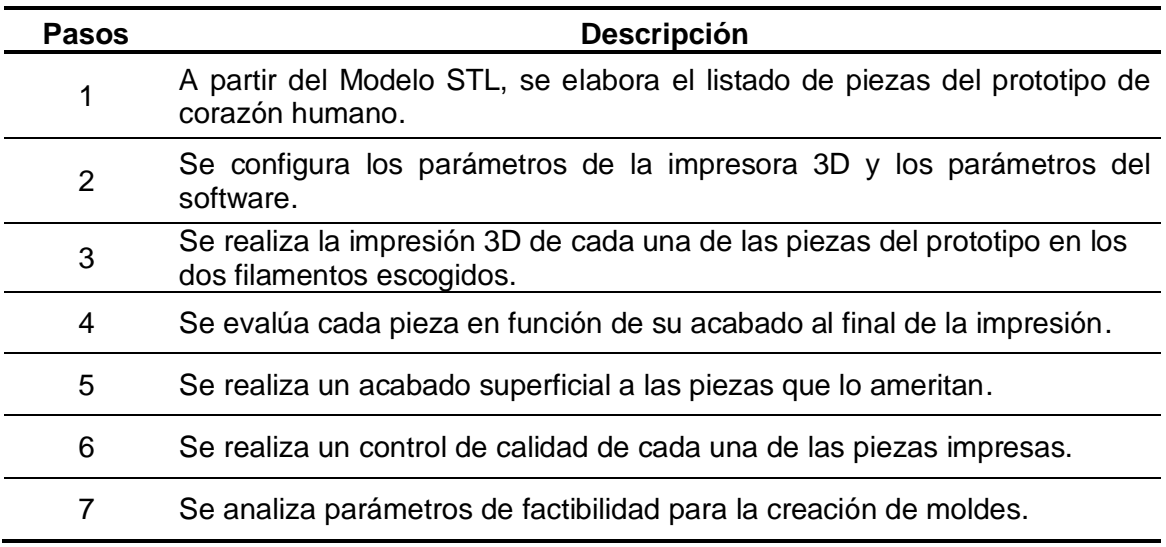

#### **Fuente:** Propia

## **2.5 Paso 1: Modelo STL.**

#### **2.5.1 Piezas del prototipo de corazón humano**

El prototipo de corazón humano posee un total de 22 piezas, que comprenden únicamente al componente mecánico del modelo original; a estas piezas se les ha clasificado en 4 subgrupos, los cuales se resumen en la Tabla 2.4.

**Tabla 2. 4** Subgrupos del prototipo de corazón humano

<span id="page-25-1"></span>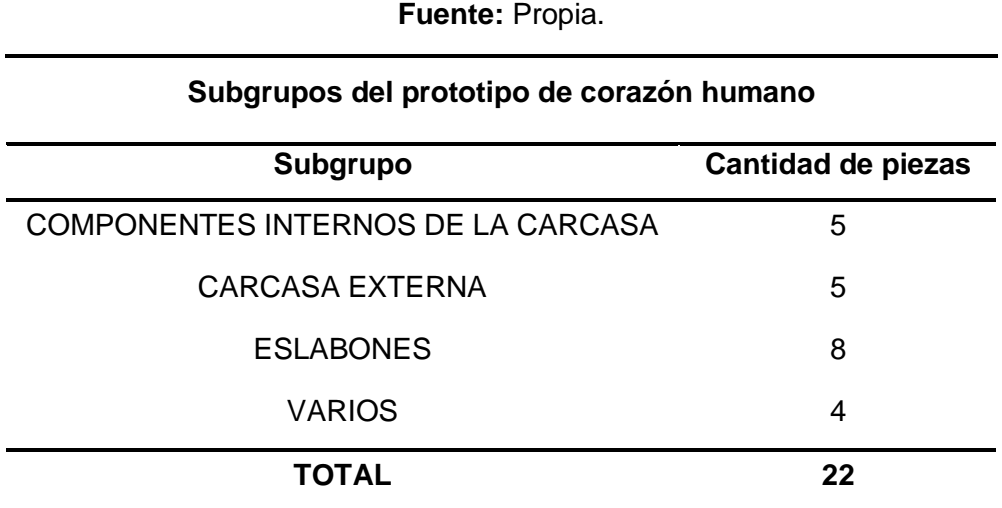

Cada subgrupo está conformado por diferentes piezas, a las cuales se les ha enumerado y detallado en la Tabla 2.5.

**Tabla 2. 5** Clasificación de Subgrupos del prototipo.

<span id="page-26-0"></span>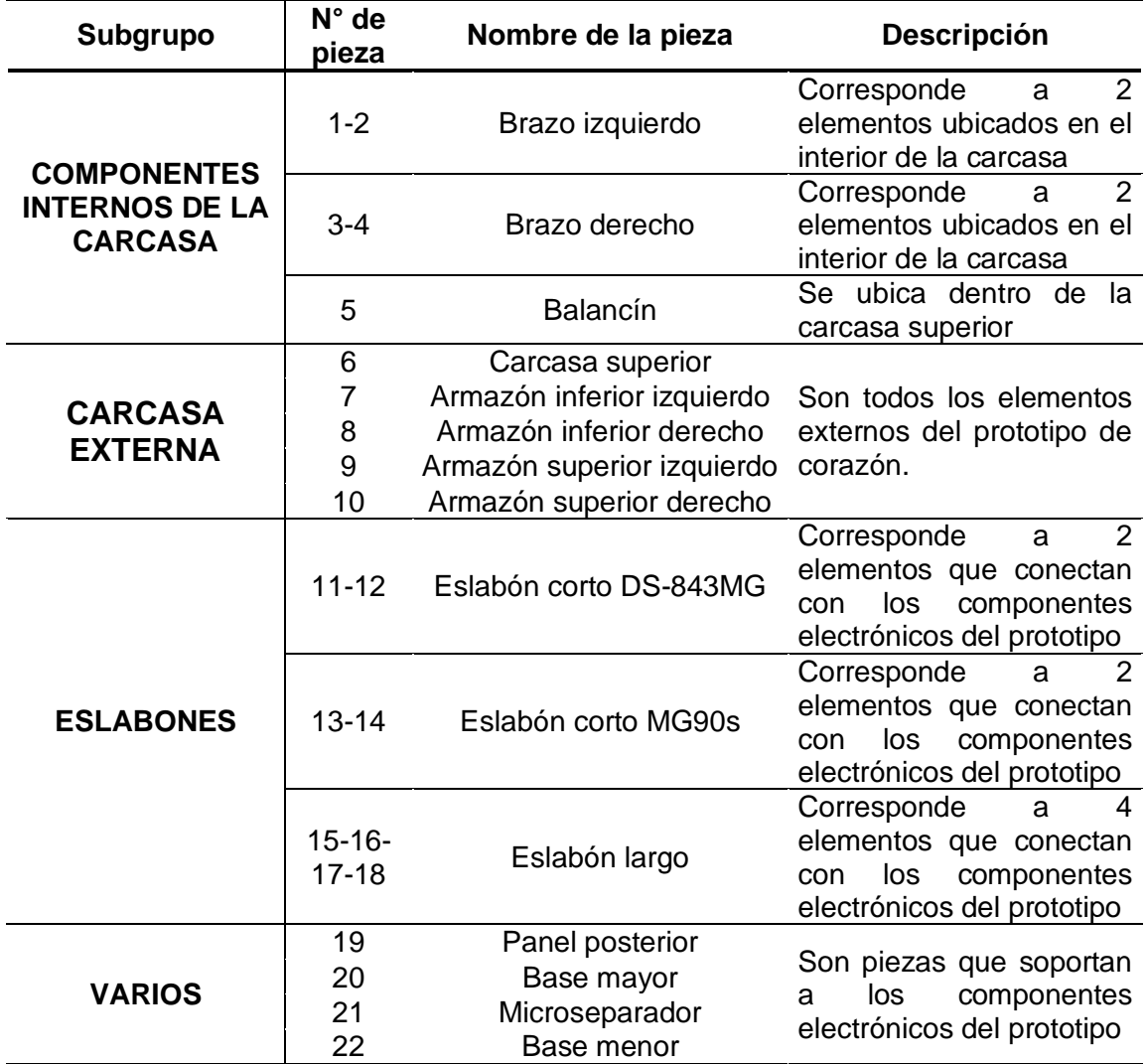

**Fuente:** Propia.

Para el almacenamiento e identificación de cada pieza, estas han sido codificadas de la siguiente manera:

#### **XX-00-YYYY**

Donde: XX siglas de la pieza

00 cantidad de piezas

YYY material de la pieza (PLA/PETG)

Por ejemplo, al Brazo izquierdo impreso en el material PLA se lo ha codificado como:

#### **AL-02-PLA**

De acuerdo con la clasificación en subgrupos y la codificación que se debe realizar, se presenta estos detalles más una imagen del formato stl para todas las piezas que conforman el prototipo. En la Tabla 2.6 se detalla las piezas del prototipo de corazón que conforman al subgrupo de componentes internos de la carcasa.

**Tabla 2. 6** Subgrupo de Componentes internos de la carcasa

<span id="page-27-0"></span>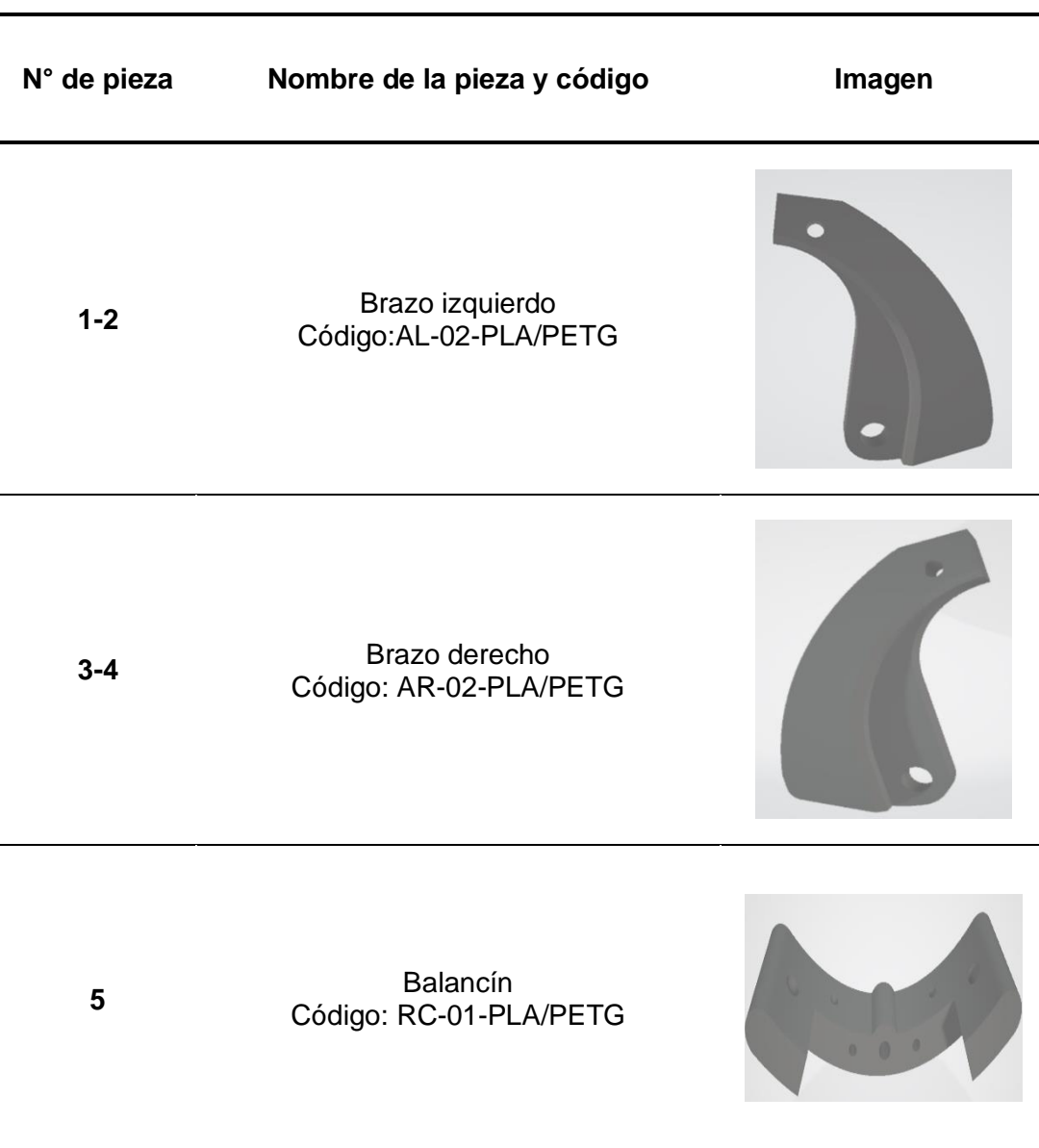

**Fuente:** Propia.

En la Tabla 2.7 se presentan las piezas del prototipo de corazón que conforman al subgrupo de la carcasa externa del prototipo.

**Tabla 2. 7** Subgrupo de la Carcasa externa.

<span id="page-28-0"></span>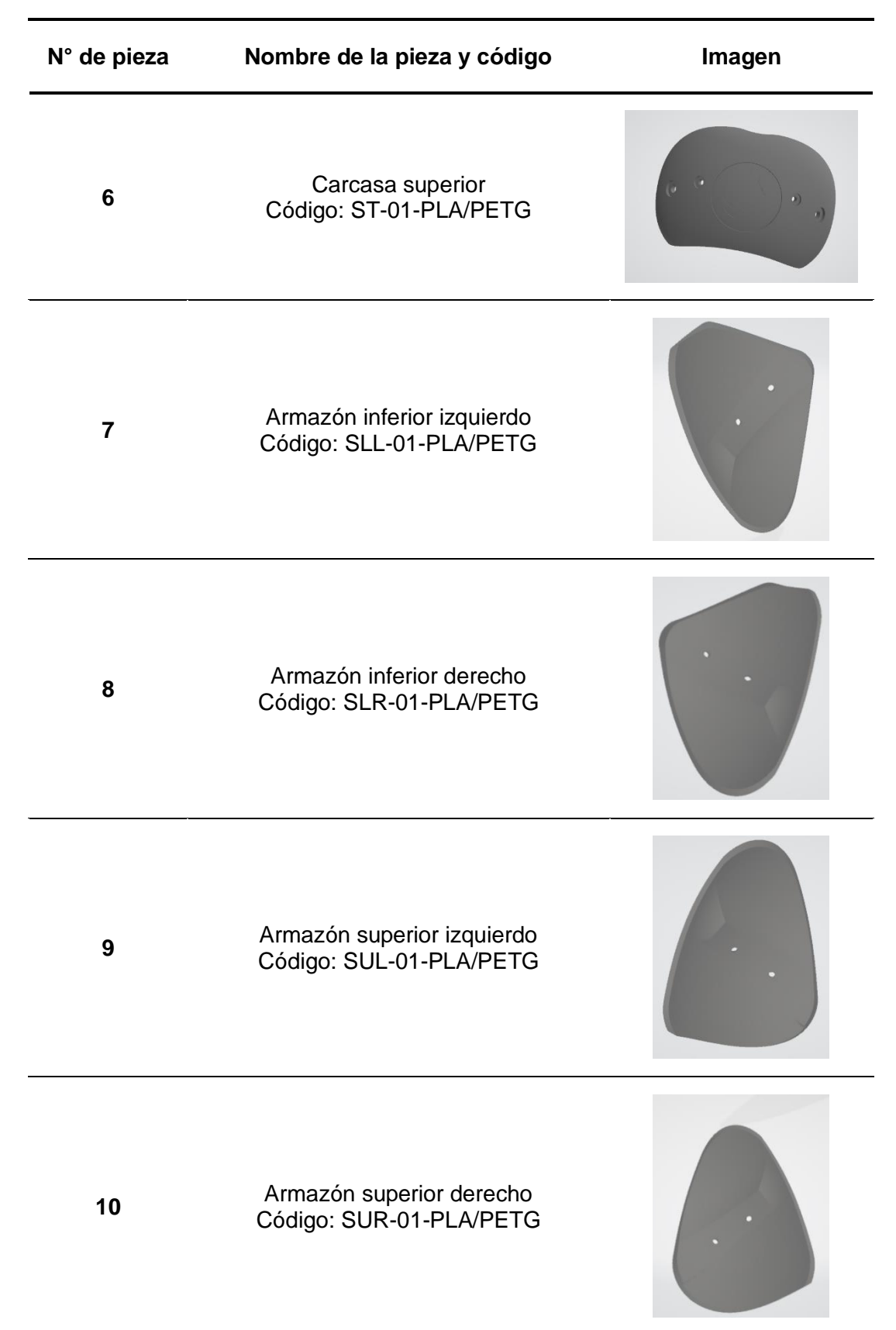

<span id="page-29-1"></span>En la Tabla 2.8 se presentan las piezas del prototipo de corazón que conforman al subgrupo de los eslabones.

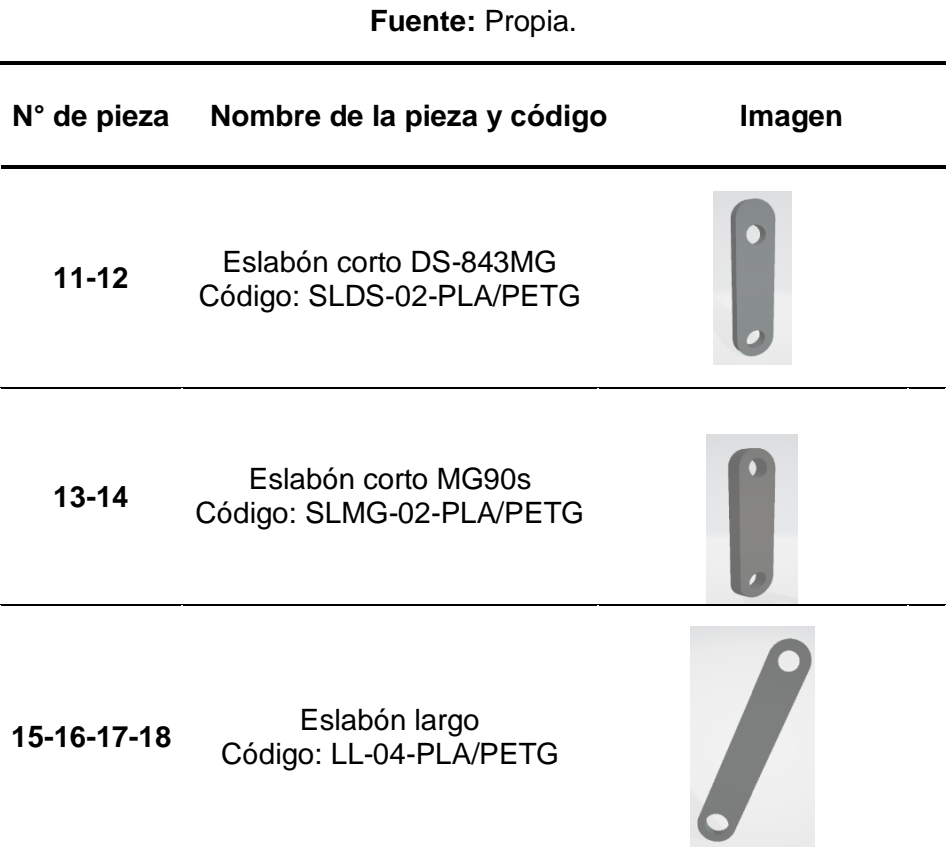

**Tabla 2. 8** Subgrupo de Eslabones.

En la Tabla 2.9 se detallan las piezas del prototipo de corazón que conforman al subgrupo de varios, estos componentes sirven de base para los aditamentos electrónicos del diseño original como se puede observar en la Figura 2.4.

<span id="page-29-0"></span>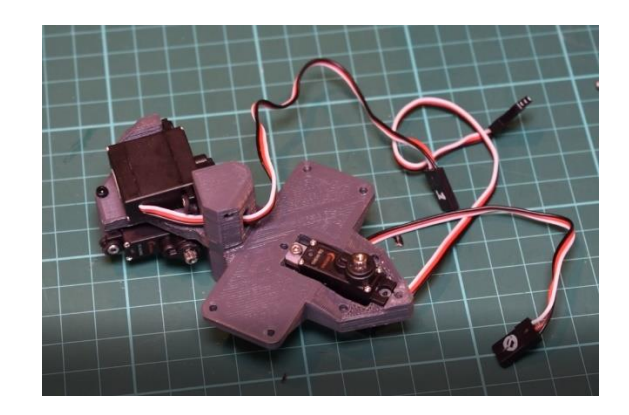

**Figura 2. 4** Base Mayor con servomotores del diseño original. **Fuente:** (Instructables, 2020)

#### **Tabla 2. 9** Subgrupo de Varios.

**Fuente:** Propia.

<span id="page-30-0"></span>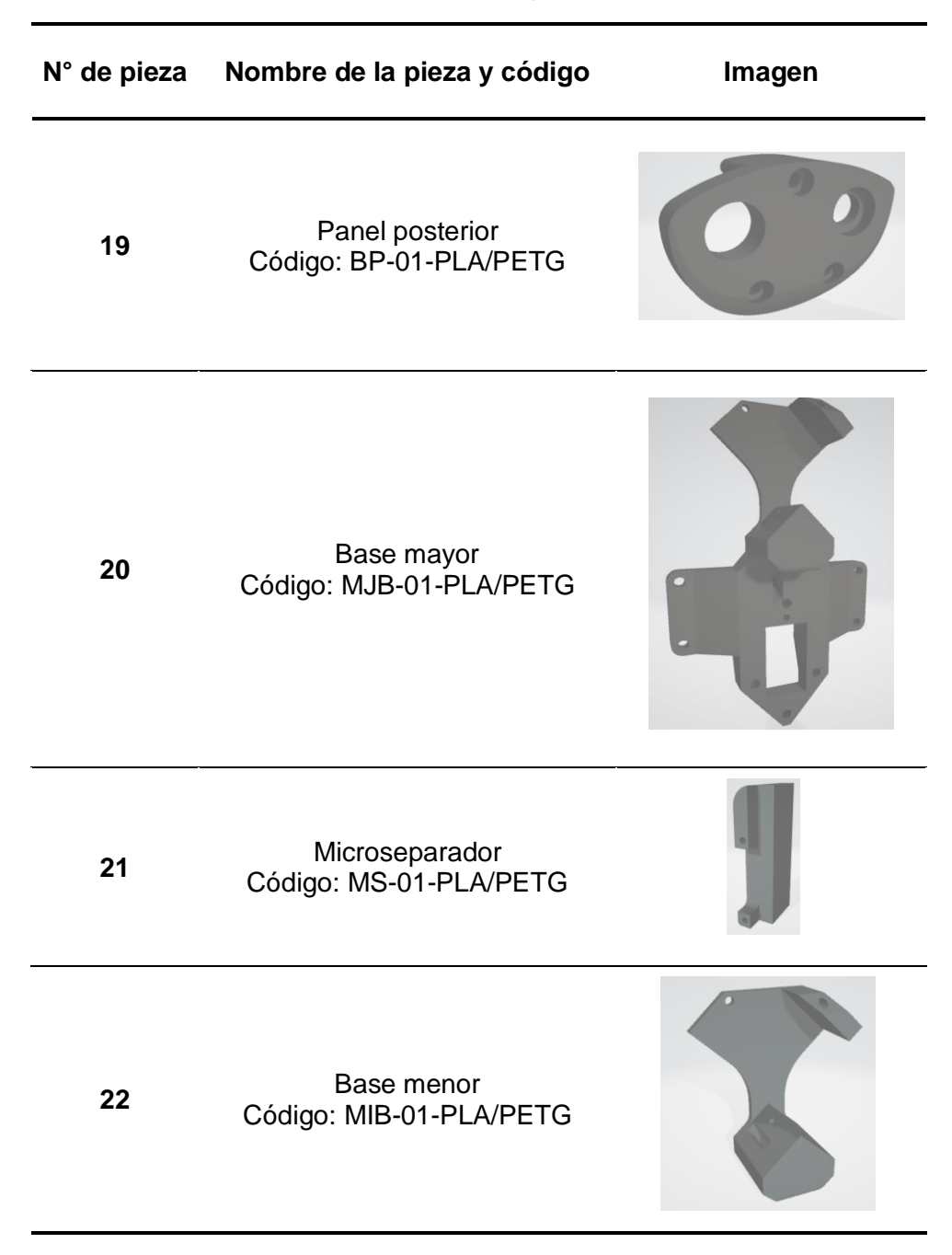

## **2.6 Paso 2: Configuración de parámetros.**

De la norma ASTM 52910:2018 se ha escogido los siguientes parámetros para la realización de un análisis comparativo entre el material PLA Y PETG:

- Temperatura de la boquilla y mesa de la impresora
- Tiempo de fabricación
- Mallado
- Soportes
- Acabado superficial (ISO/ASTM 52910:2018, 2018)

<span id="page-31-0"></span>Los parámetros mencionados anteriormente se configuran en diferentes zonas, las cuales se resumen en la Tabla 2.10.

**Tabla 2. 10** Zonas de configuración de parámetros.

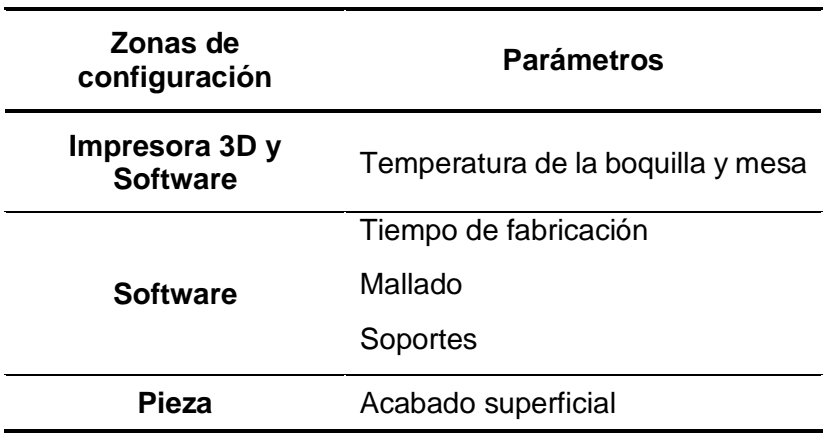

**Fuente:** Propia.

#### **2.6.1 Impresora 3D**

Dentro de los parámetros que se debe configurar en la impresora se tiene: Temperatura de la boquilla y mesa de la impresora Prusa MK3S.

<span id="page-31-1"></span>En la Tabla 2.11 se puntualizan los rangos de temperatura recomendados por el fabricante de la impresora para el material PLA y PETG.

**Tabla 2. 11** Rangos de temperatura por fabricante de impresora.

| <b>Filamento</b> | Rango de<br>temperatura de la<br>mesa [C°] | Rango de<br>temperatura de la<br>boquilla [C°] |
|------------------|--------------------------------------------|------------------------------------------------|
| PI A             | 60-80                                      | 195-220                                        |
| <b>PETG</b>      | 70-80                                      | 220-250                                        |

**Fuente:** (Prusa Research A.S, 2020)

#### **2.6.2 Software**

Se procede a abrir el software Ultimaker Cura, el cual ya posee la configuración para la Impresora Prusa MK3S, por tal razón se procede con la selección del material genérico, sea este PLA o PETG, como se observa en la Figura 2.5.

| ker Cura          |                             |           |              | PREPARAR      | <b>VISTA PREVIA</b> |                      | <b>SUPERVISAR</b> |                             |             |                           |  |
|-------------------|-----------------------------|-----------|--------------|---------------|---------------------|----------------------|-------------------|-----------------------------|-------------|---------------------------|--|
| Prusa i3 Mk3/Mk3s | $\mathcal{L}_{\mathcal{A}}$ | $\bullet$ | Generic PETG |               |                     |                      |                   | $\mathcal{L}_{\mathcal{A}}$ |             | $\frac{m}{n^2}$ Norma15mm |  |
|                   |                             |           |              | Personalizado |                     |                      |                   |                             |             |                           |  |
|                   |                             |           |              | Material      | PETO                | Genérico<br>3D-Fuel  |                   |                             | ABS<br>ASA  |                           |  |
|                   |                             |           |              |               |                     | <b>Best Filament</b> |                   |                             | <b>BVOH</b> |                           |  |
|                   |                             |           |              |               |                     | Chromatik            |                   |                             | CPE         |                           |  |
|                   |                             |           |              |               |                     | <b>DSM</b>           |                   |                             | HIPS        |                           |  |
|                   |                             |           |              |               |                     | eMotionTech          |                   |                             | Nylon<br>PC |                           |  |
|                   |                             |           |              |               |                     | Eryone<br>eSUN       |                   |                             | · PETG      |                           |  |
|                   |                             |           |              |               |                     | Extrudr              |                   |                             | PLA         |                           |  |
|                   |                             |           |              |               |                     | FABtotum             |                   |                             | PLA         |                           |  |
|                   |                             |           |              |               |                     | FDplast              |                   |                             | PLA         |                           |  |
|                   |                             |           |              |               |                     | Fiberlogy HD         |                   |                             | PLA         |                           |  |
|                   |                             |           |              |               |                     | Filo3D               |                   |                             | PVA         |                           |  |
|                   |                             |           |              |               |                     | GOOFOO               |                   |                             | TPU 95A     |                           |  |
|                   |                             |           |              |               |                     | IMADE3D              |                   |                             |             |                           |  |
|                   |                             |           |              |               |                     | Innofill             |                   |                             |             |                           |  |
|                   |                             |           |              |               |                     | Layer One            |                   |                             |             |                           |  |
|                   |                             |           |              |               |                     | Leapfrog             |                   |                             |             |                           |  |
|                   |                             |           |              |               |                     | OctoFiber            |                   |                             |             |                           |  |
|                   |                             |           |              |               |                     | Polymaker            |                   |                             |             |                           |  |
|                   |                             |           |              |               |                     | <b>REDD</b>          |                   |                             |             |                           |  |
|                   |                             |           |              |               |                     | TiZYX                |                   | $\mathbf{F}$                |             |                           |  |

**Figura 2. 5** Selección de material en el software.

#### **Fuente:** Propia.

<span id="page-32-0"></span>El primer punto que se configura dentro del software pertenece a un detalle denominado calidad, este punto es la altura de la capa, el mismo que varía entre 0.1mm y 0.6mm como se observa en la Figura 2.6.

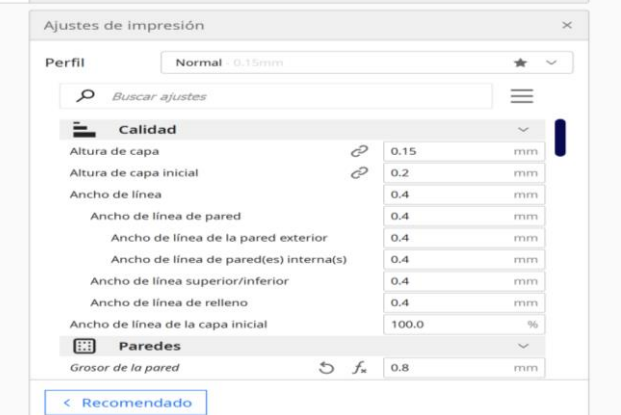

**Figura 2. 6** Disposición de la altura de capa.

#### **Fuente:** Propia.

<span id="page-32-1"></span>Dentro del denominado detalle Paredes, se debe configurar el grosor de la pared, el mismo que posee un rango de 0.1 mm a 0.8 mm, se escoge el valor de 0.8 mm para cada filamento a utilizar, esto se puede observar en la Figura 2.7.

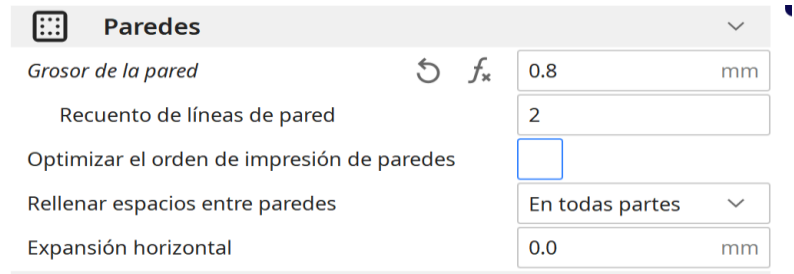

<span id="page-32-2"></span>**Figura 2. 7** Configuración del grosor de la pared.

Como siguiente punto se determina la densidad de relleno en porcentaje, que comprende valores de 10% hasta 100% como se observa en la Figura 2.8, tambien se establece el patrón de relleno para la pieza como se muestra en la Figura 2.9.

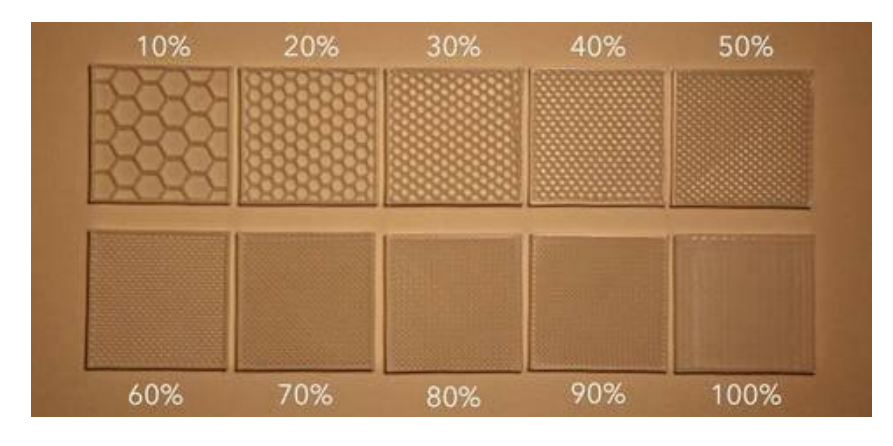

**Figura 2. 8** Densidad de relleno para las impresiones.

**Fuente:** (Impresoras 3D.com, 2018)

<span id="page-33-0"></span>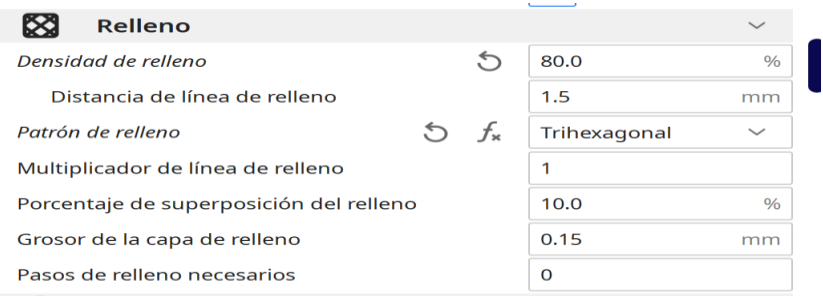

**Figura 2. 9** Configuración del porcentaje y patrón de relleno.

#### **Fuente:** Propia.

<span id="page-33-1"></span>A continuación, se debe configurar la temperatura de impresión (temperatura de la boquilla) y de la mesa para el material especificado, como se observa en la Figura 2. 10.

<span id="page-33-2"></span>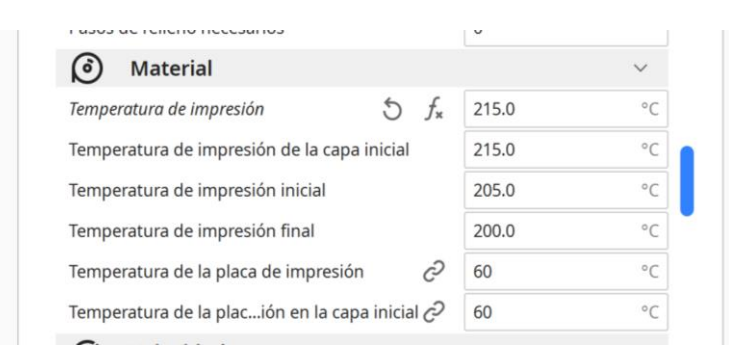

**Figura 2. 10** Configuración de temperatura de impresión y de la mesa.

Se debe establecer la velocidad de impresión, la cual posee un rango de 50-60[mm/s], en el mayor de los casos se escoge la velocidad mínima de 50[mm/s], como se muestra en la Figura 2.11.

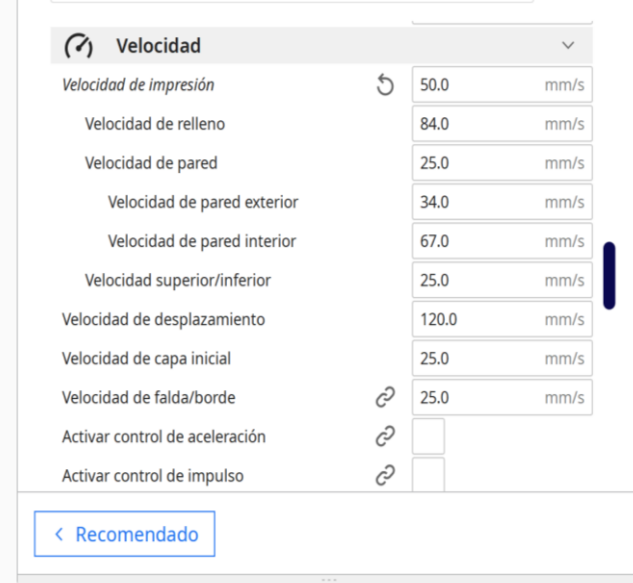

**Figura 2. 11** Configuración de Velocidad de impresión.

#### **Fuente:** Propia.

<span id="page-34-0"></span>El siguiente punto por configurar son los soportes de los cuales se debe escoger el patrón y porcentaje del soporte como se observa en la Figura 2.12, por otra parte, el ángulo de voladizo del soporte no va a variar de 45°, ya que este valor está establecido dentro de la norma ASTM 52910:2018.

| <b>Soporte</b>                          |       |               |                     |               |
|-----------------------------------------|-------|---------------|---------------------|---------------|
| Generar soporte                         |       | $\mathcal{L}$ |                     |               |
| Estructura de soporte                   |       | c             | <b>Normal</b>       |               |
| Colocación del soporte                  |       | C,            | Tocando la placa  ∨ |               |
| Ángulo de voladizo del soporte          |       | C,            | 45.0                | $\circ$       |
| Patrón del soporte                      |       | c             | Zigzag              |               |
| Densidad del soporte                    | උ . ෆ | $f_{\rm x}$   | 5.0                 | $\frac{0}{0}$ |
| Expansión horizontal del soporte        |       | උ             | 0.0                 | mm            |
| Grosor de la capa de relleno de soporte | c     | 0.15          | mm                  |               |

<span id="page-34-1"></span>**Figura 2. 12** Configuración de soportes.

El último punto que se debe configurar es el tipo de adherencia de la placa de impresión, este parámetro sirve para el acabado de la parte inferior de la pieza, la configuración del mismo se aprecia en la Figura 2.13.

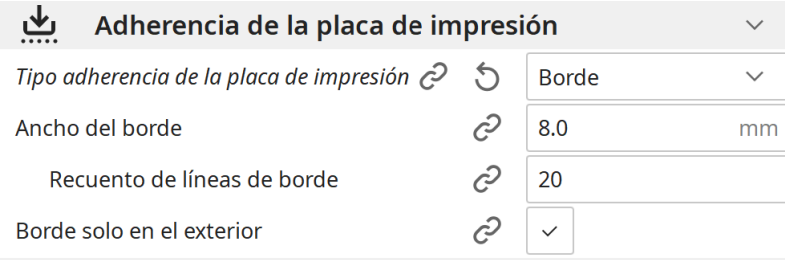

**Figura 2. 13** Configuración de adherencia de la placa de impresión.

#### **Fuente:** Propia.

<span id="page-35-0"></span>Una vez configurados todos los puntos del software, este nos mostrara un tiempo referencial que tomara la impresión, y cuando se procede a guardar las configuraciones realizadas, se crea el código G de la pieza que debe ser exportado a la impresora 3D.

## **2.7 Paso 3: Impresión 3D de las piezas.**

Una vez configurados los parámetros tanto de la impresora 3D y del software se procede con la impresión de cada pieza que conforma el prototipo.

La Figura 2.14 muestra a manera de resumen la secuencia a seguir para ejecutar el proceso de impresión.

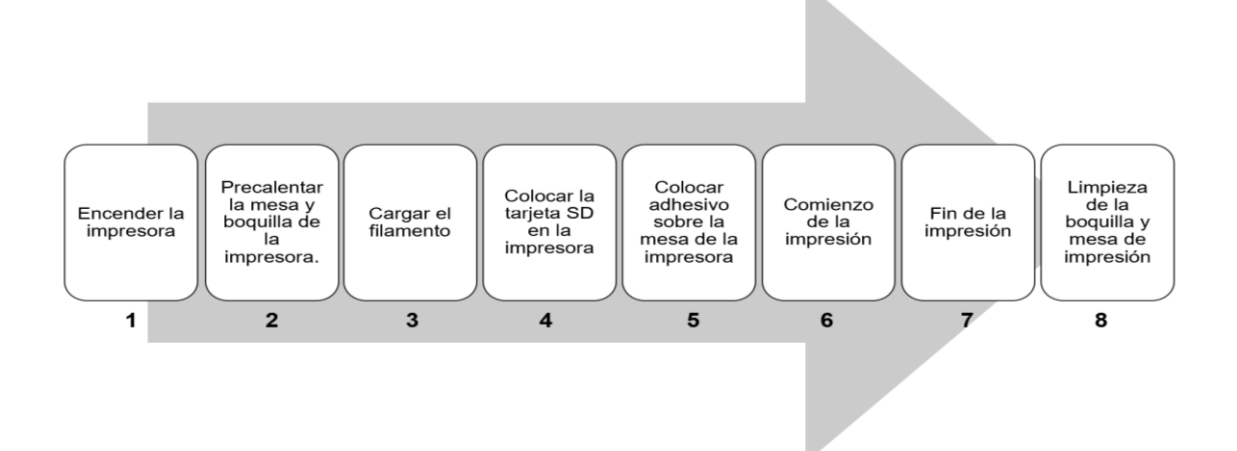

**Figura 2. 14** Secuencia para ejecutar la impresión 3D.

#### **Fuente:** Propia.

<span id="page-35-1"></span>A continuación, en la Tabla 2.12 se detalla la secuencia para ejecutar la impresión 3D, que fue resumida anteriormente en la Figura 2.14.

#### **Tabla 2. 12** Detalles de la secuencia para la impresión 3D.

<span id="page-36-0"></span>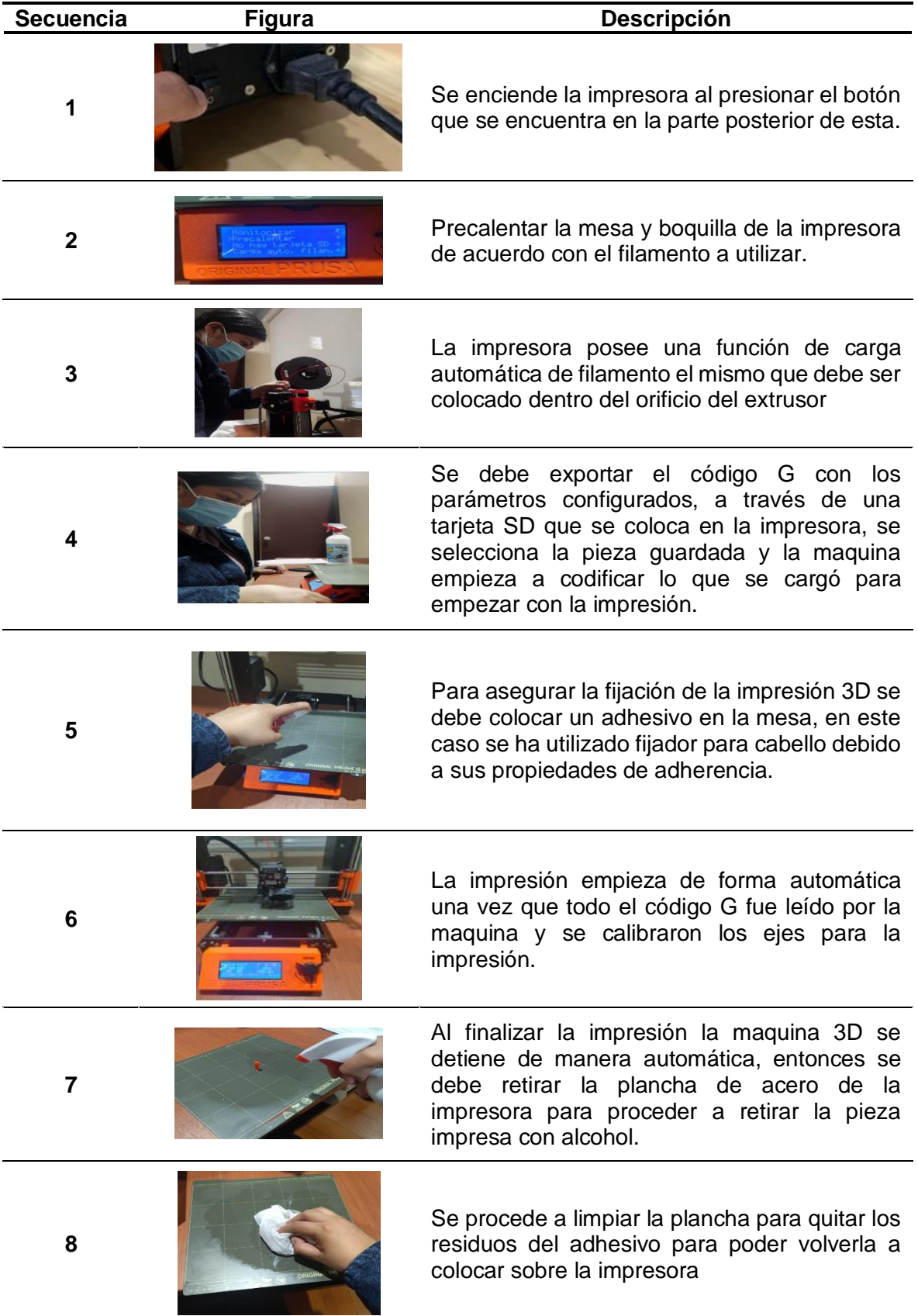

## **3 RESULTADOS, CONCLUSIONES Y RECOMENDACIONES**

Se presentan 22 piezas impresas en 3D para el material PLA y 22 piezas para el material PETG para su respectiva evaluación. Una vez terminada la evaluación de las piezas, se procede con el acabado superficial para las piezas que lo necesitan, se muestran tambien los resultados obtenidos en base a los parámetros de configuración para cada material, además se ha realizado gráficos de contraste entre los parámetros de las piezas obtenidas para ambos materiales. Consecutivamente se realiza un análisis de calidad de las piezas impresas, con lo cual mediante parámetros establecidos se procede a determinar la factibilidad de creación de moldes para las piezas del prototipo. Para finalmente establecer conclusiones y recomendaciones del presente trabajo de integración curricular.

#### **3.1 Resultados**

#### **3.1.1 Paso 4: Evaluación de las piezas.**

Una vez finalizado el proceso de impresión de cada una de las piezas se procede a evaluar las mismas en los dos tipos de materiales, para determinar la presencia de fallas en cada una de ellas y asi determinar si aprueban o no la inspección visual que se ha establecido.

Las piezas pueden presentar fallas que se encuentran asociadas con la Impresora 3D y tambien con el software utilizado.

La impresora Prusa MK3S es capaz de detectar fallas que se relacionan con:

- Agotamiento del filamento
- Ausencia de energía eléctrica
- Capas de impresión desplazadas

Por otro lado, si las fallas tienen que ver con la configuración de parámetros en el software, estos solo pueden ser detectados una vez que la impresión finalice y se pueda observar el resultado final de la pieza.

Las fallas pequeñas pueden ser corregidas, por ejemplo, aplicando un acabado superficial a la pieza, pero en el caso de no ser posible la corrección en esta, la pieza debe ser impresa nuevamente.

La evaluación es realizada para cada material empezando por el PLA, seguido del PETG por medio de una inspección visual.

#### **3.1.1.1 Evaluación del PLA**

Mediante un proceso de inspección visual se han evaluado las 22 piezas impresas en el material PLA, el proceso de evaluación de cada una de estas, se realizó por los subgrupos establecidos en la sección 2.5.1 del presente proyecto, en la Tabla 3.1 se detalla la evaluación para el Subgrupo de Componentes internos de la carcasa.

<span id="page-38-0"></span>**Tabla 3. 1** Evaluación PLA-Subgrupo componentes internos de la carcasa.

**N° de pieza Nombre de la pieza Fotografía Inspección visual 1-2** Brazo izquierdo **April 2** Brazo izquierdo Aprueba **3-4** Brazo derecho **Aprueba 5** Balancín **Aprueba** 

**Fuente:** Propia.

En la Tabla 3.2 se detalla la evaluación para el Subgrupo de la carcasa externa, que incluye la fotografía de cada pieza impresa y si aprueba o no la inspección visual establecida.

<span id="page-39-0"></span>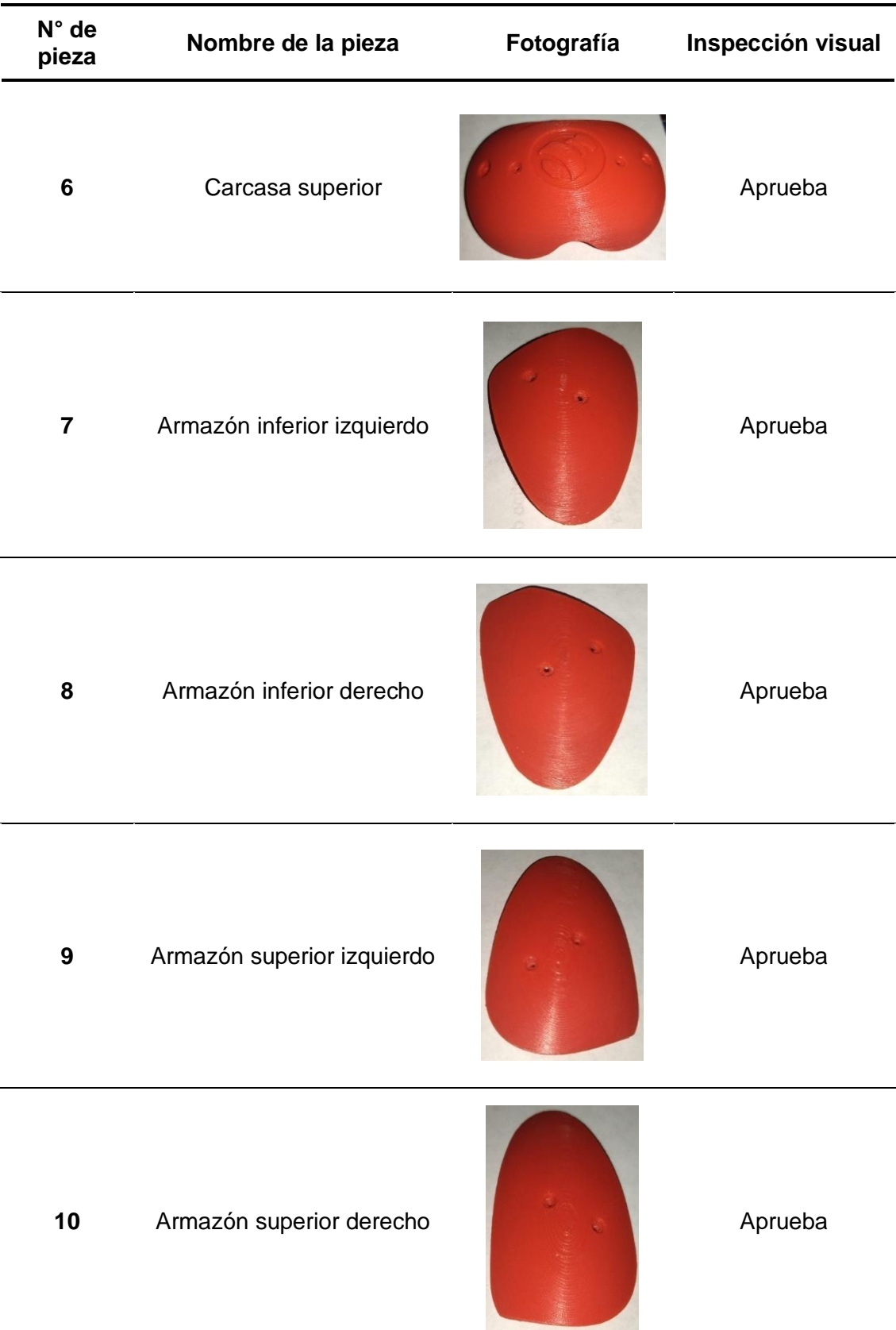

#### **Tabla 3. 2** Evaluación PLA-Subgrupo carcasa externa.

**Fuente:** Propia.

En la Tabla 3.3 se detalla la evaluación de las piezas del prototipo de corazón que conforman el subgrupo de los eslabones.

**Tabla 3. 3** Evaluación PLA-Subgrupo de Eslabones

#### **Fuente:** Propia.

<span id="page-40-0"></span>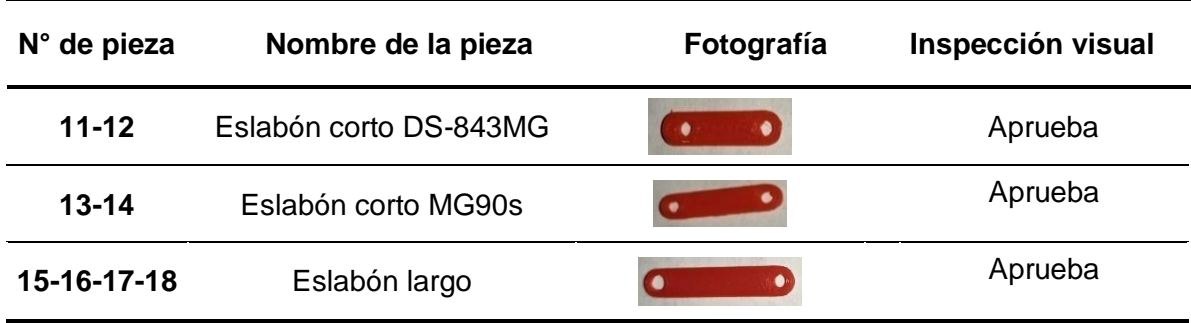

En la Tabla 3.4 se detalla la evaluación de las piezas del prototipo de corazón que conforman el subgrupo de los Varios.

**Tabla 3. 4** Evaluación PLA-Subgrupo de Varios.

<span id="page-40-1"></span>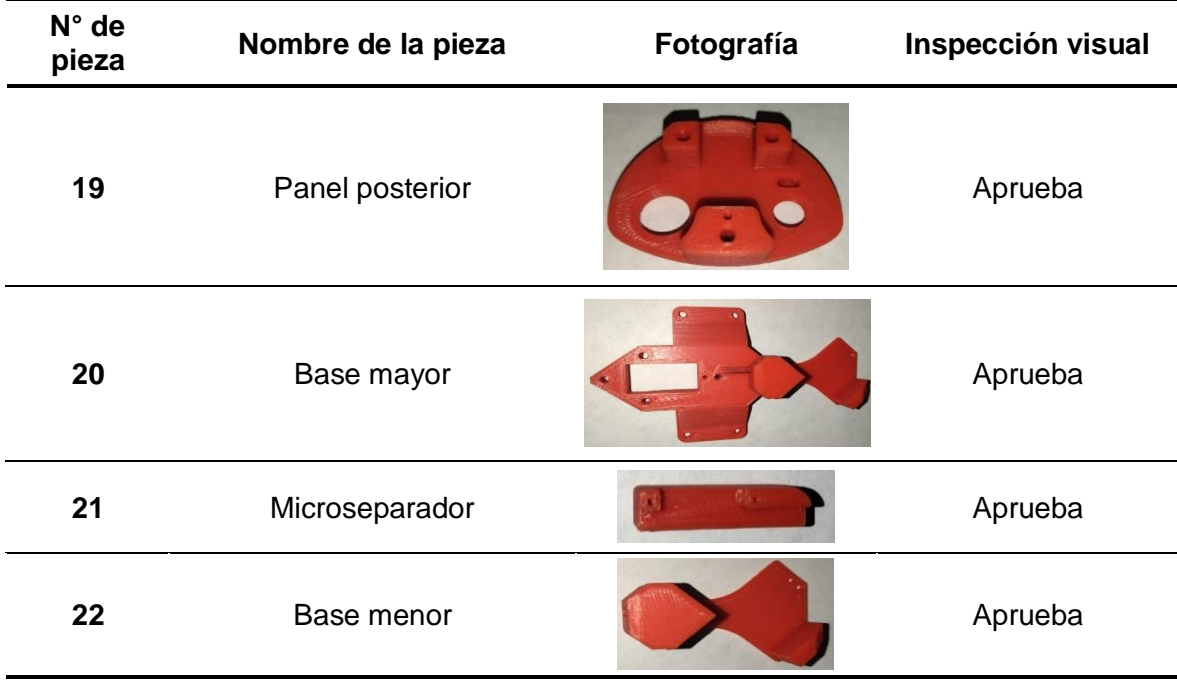

#### **Fuente:** Propia.

Existieron piezas que fueron rechazas al presentar un acabado incompleto o debido a una incorrecta configuración de los parámetros tanto de software como los de la impresora 3D.

Dichas piezas se detallan en la Tabla 3.5 con su respectiva fotografía, evaluación y posible causa de falla.

#### **Tabla 3. 5** Piezas del prototipo rechazadas impresas en PLA.

<span id="page-41-0"></span>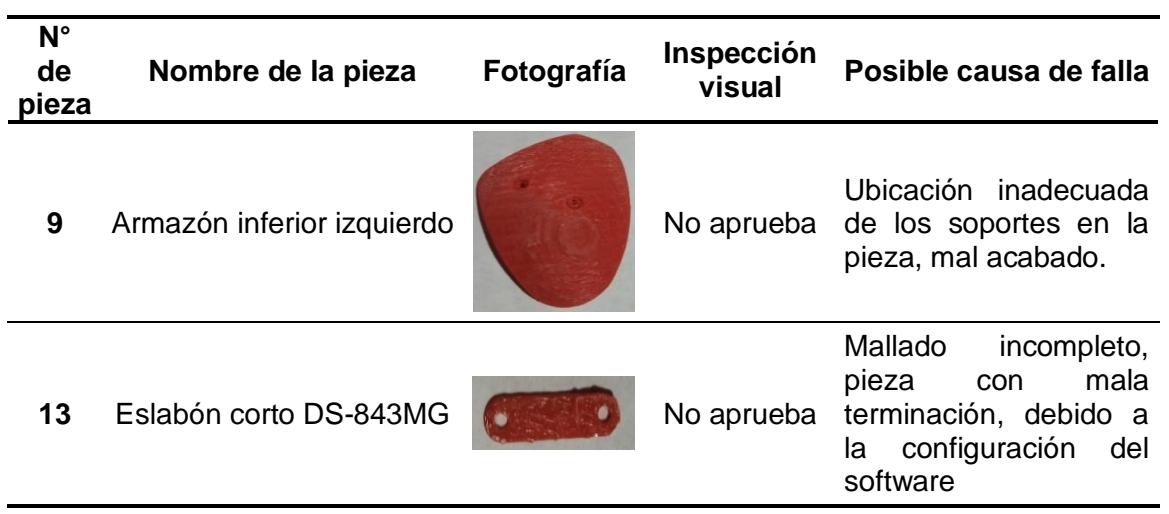

**Fuente:** Propia.

#### **3.1.1.2 Evaluación del PETG**

A través de un proceso de inspección visual se han evaluado las 22 piezas impresas en el material PETG, el proceso de evaluación de cada una de estas se realizó por los subgrupos establecidos en la sección 2.5.1 del presente proyecto, en la Tabla 3.6 se detalla la evaluación para el Subgrupo de Componentes internos de la carcasa.

<span id="page-41-1"></span>**Tabla 3. 6** Evaluación PETG-Subgrupo componentes internos de la carcasa.

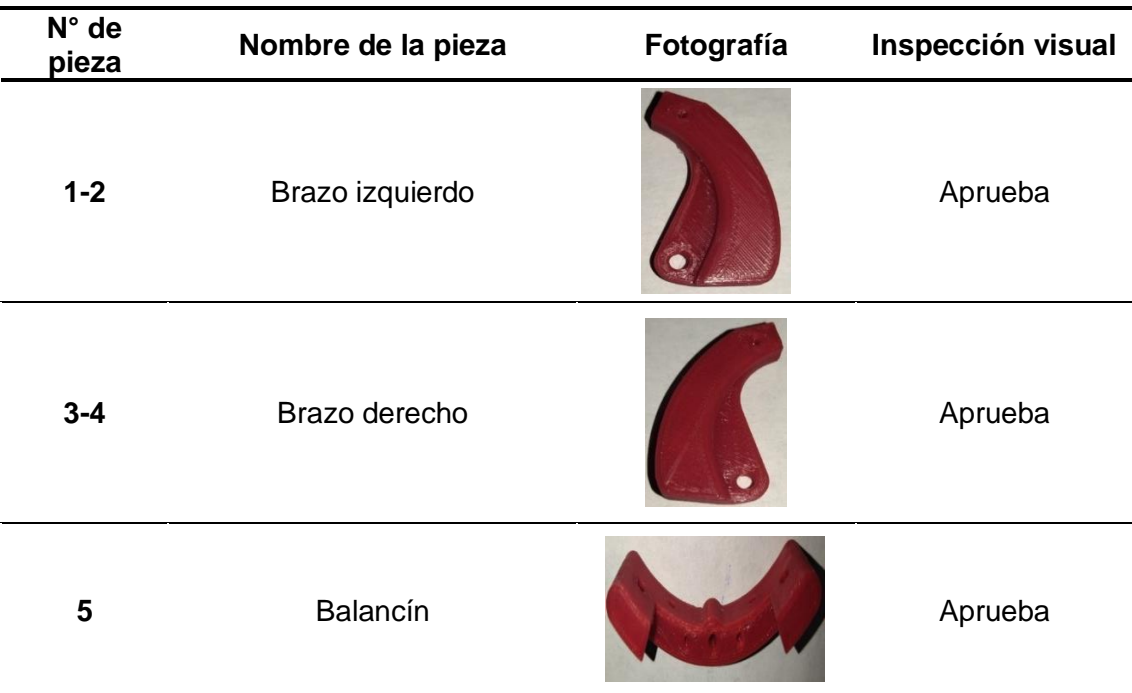

En la Tabla 3.7 se detalla la evaluación para el Subgrupo de la carcasa externa, que incluye la fotografía de cada pieza impresa y si aprueba o no la inspección visual establecida.

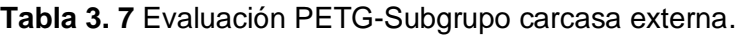

<span id="page-42-0"></span>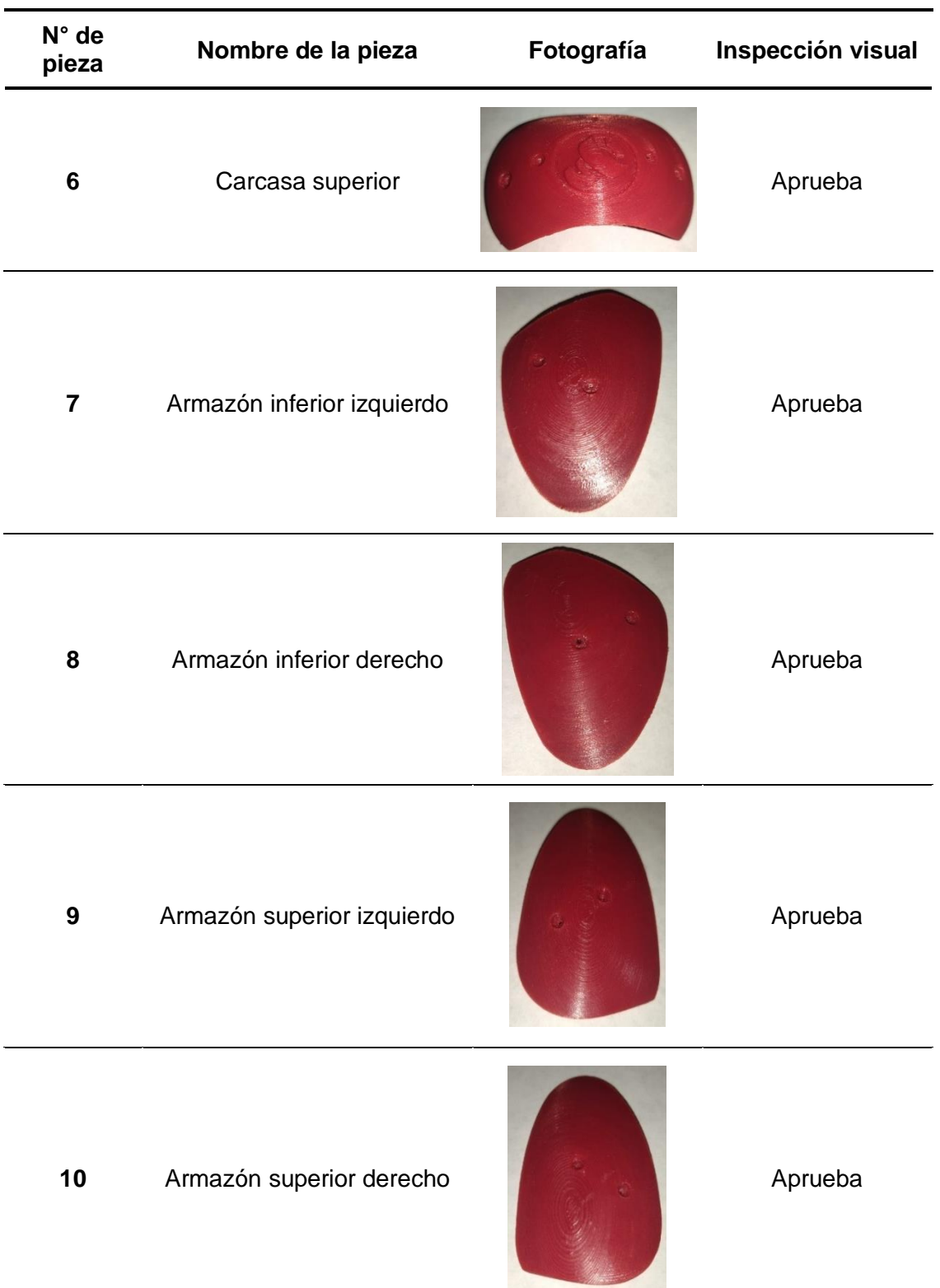

<span id="page-43-0"></span>En la Tabla 3.8 se detalla la evaluación de las piezas del prototipo de corazón que conforman el subgrupo de los eslabones.

**Tabla 3. 8** Evaluación PETG-Subgrupo de Eslabones.

**Fuente:** Propia.

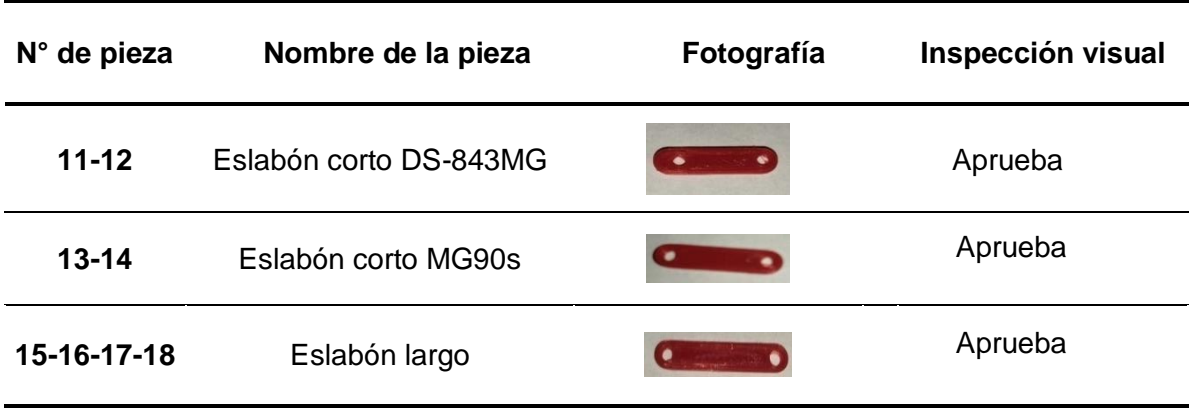

<span id="page-43-1"></span>En la Tabla 3.9 se detalla la evaluación de las piezas del prototipo de corazón que conforman el subgrupo de Varios.

**Tabla 3. 9** Evaluación PETG-Subgrupo de Varios.

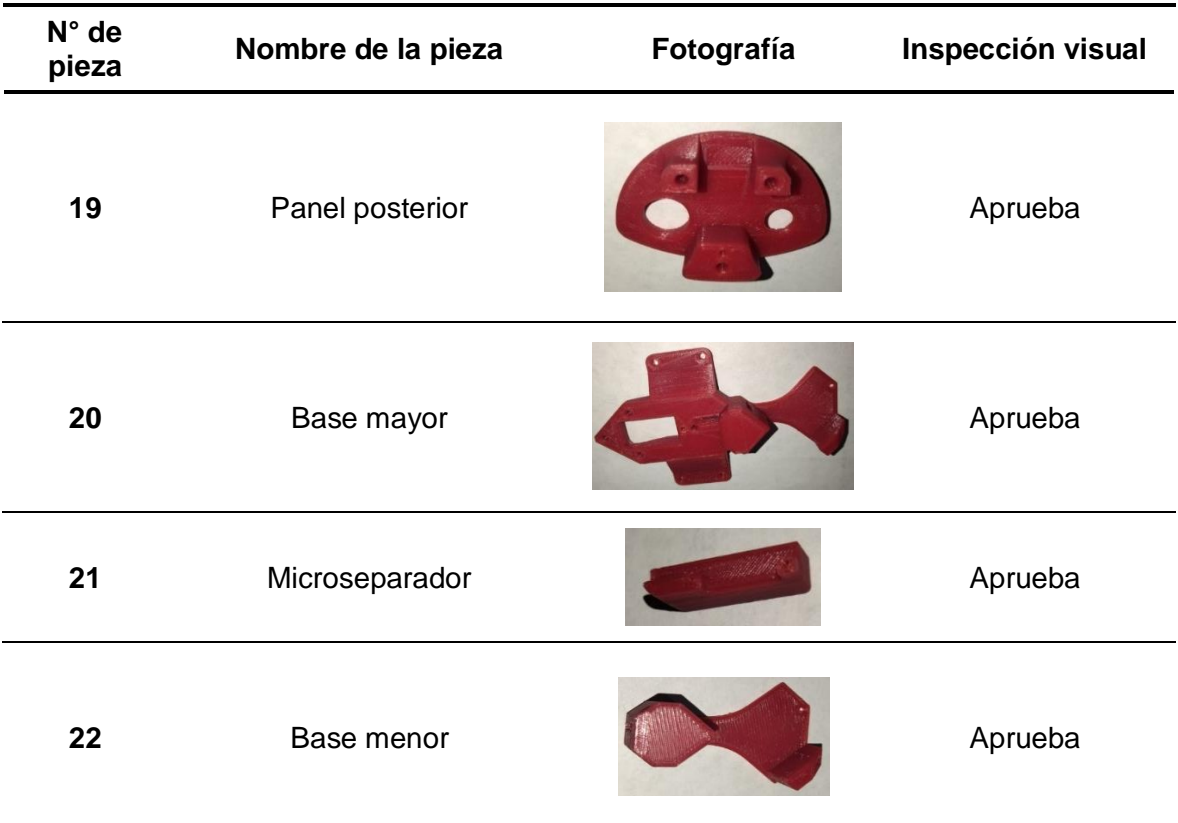

Dentro de los subgrupos de piezas impresas en el material PETG, existieron piezas que fueron rechazas al presentar un acabado incompleto o debido a una incorrecta configuración de los parámetros tanto de software como los de la impresora 3D. Dichas piezas se detallan en la Tabla 3.10 con su respectiva fotografía, evaluación y posible causa de falla

**Tabla 3. 10** Piezas del prototipo rechazadas impresas en PETG.

<span id="page-44-0"></span>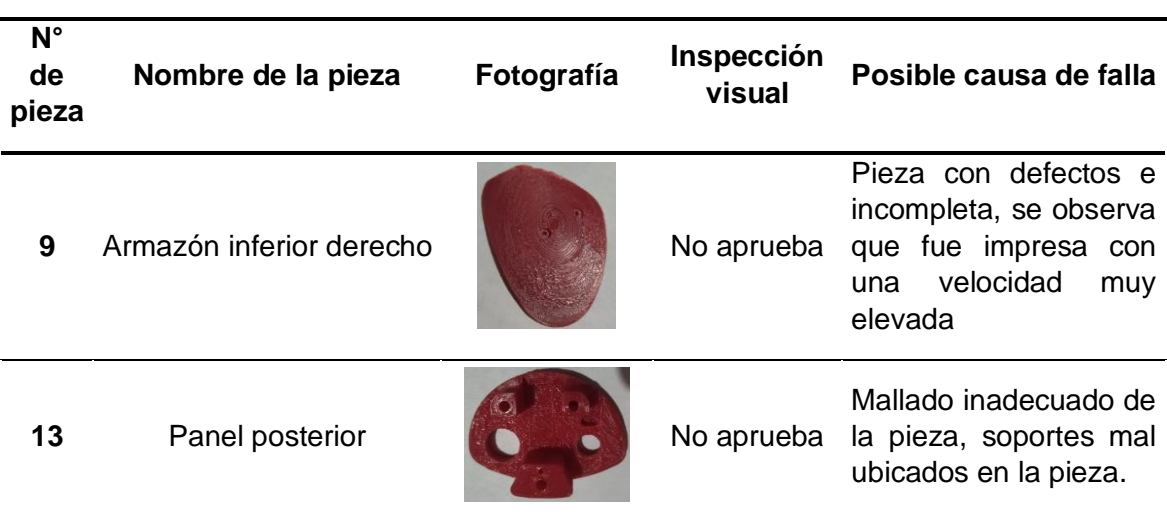

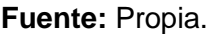

#### **3.1.2 Paso 5: Acabado superficial de las piezas**

Se debe considerar que no todas las piezas que conforman al prototipo necesitan de un acabado superficial, las que lo necesitan son aquellas que para el proceso de impresión han tenido que utilizar soportes. El acabado superficial consiste en primer lugar en el retiro de los soportes, si han quedado residuos de este, con un material abrasivo se procede a quitarlos, hasta que la superficie de la pieza quede lisa. En la Tabla 3.11 se lista las piezas que requieren de acabado superficial para los dos tipos de materiales.

<span id="page-44-1"></span>**Tabla 3. 11** Piezas que requieren de acabado superficial en PLA,PETG.

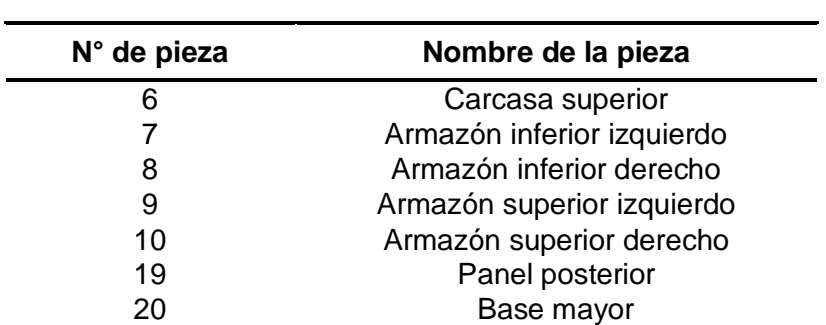

#### **3.1.3 Resultados obtenidos de la configuración de parámetros**

En la sección 2.6 del presente documento se detalló la configuración de parámetros que se debe aplicar a las piezas, en la actual sección se expondrán los resultados que se obtuvo después de realizar dicha configuración, se separa los resultados del PLA y PETG, y finalmente se realiza un contraste entre ambos materiales.

#### **3.1.3.1 PLA**

La temperatura de la boquilla y la mesa es un parámetro que se configura en la Impresora 3D y en el software, una de las ventajas de este material es que dichas temperaturas ya están cargadas en la impresora 3D (ver Figura 3.1). Se mantuvo una temperatura estándar para todas las piezas impresas en este filamento como se detalla en la Tabla 3.12.

<span id="page-45-1"></span>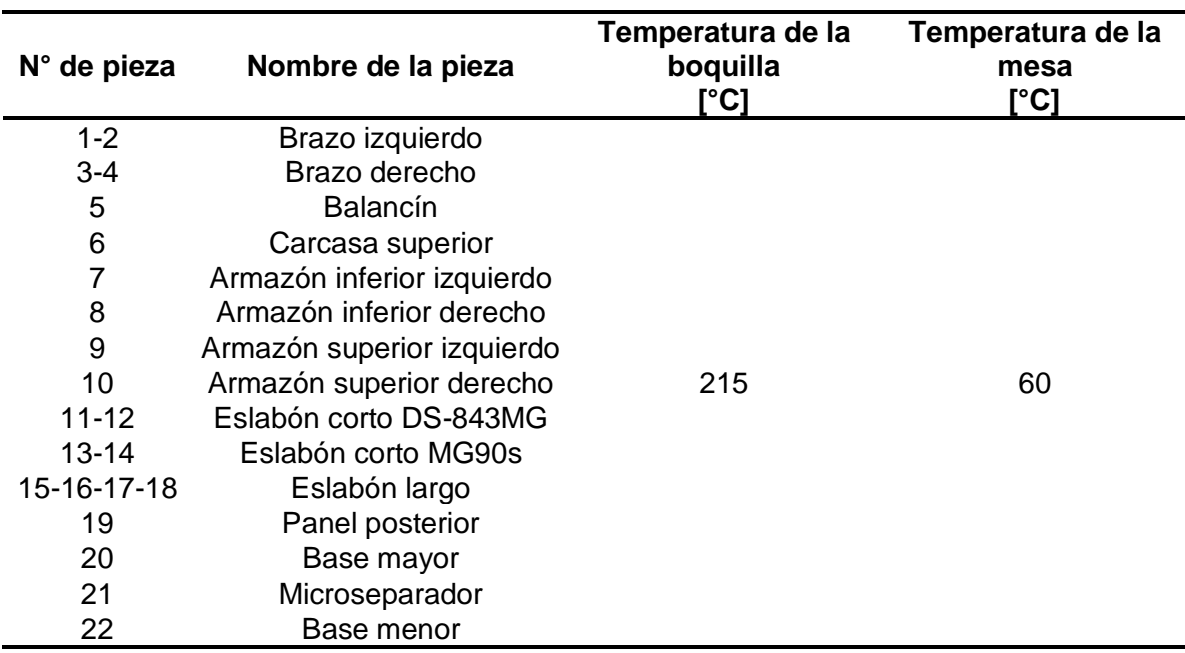

**Tabla 3. 12** Temperatura de la boquilla y la mesa para el PLA.

#### **Fuente:** Propia.

<span id="page-45-0"></span>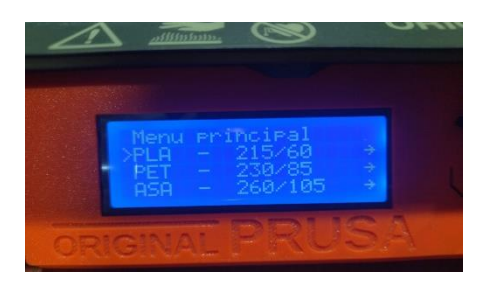

**Figura 3. 1** Temperaturas de boquilla y mesa en la impresora Prusa MK3S.

El tiempo de impresión varia con cada pieza, pues depende de factores como el mallado, generación de soportes, preparación de la impresora 3D, etc. En la Tabla 3.13 se encuentran los resultados del tiempo de impresión para el material PLA.

<span id="page-46-0"></span>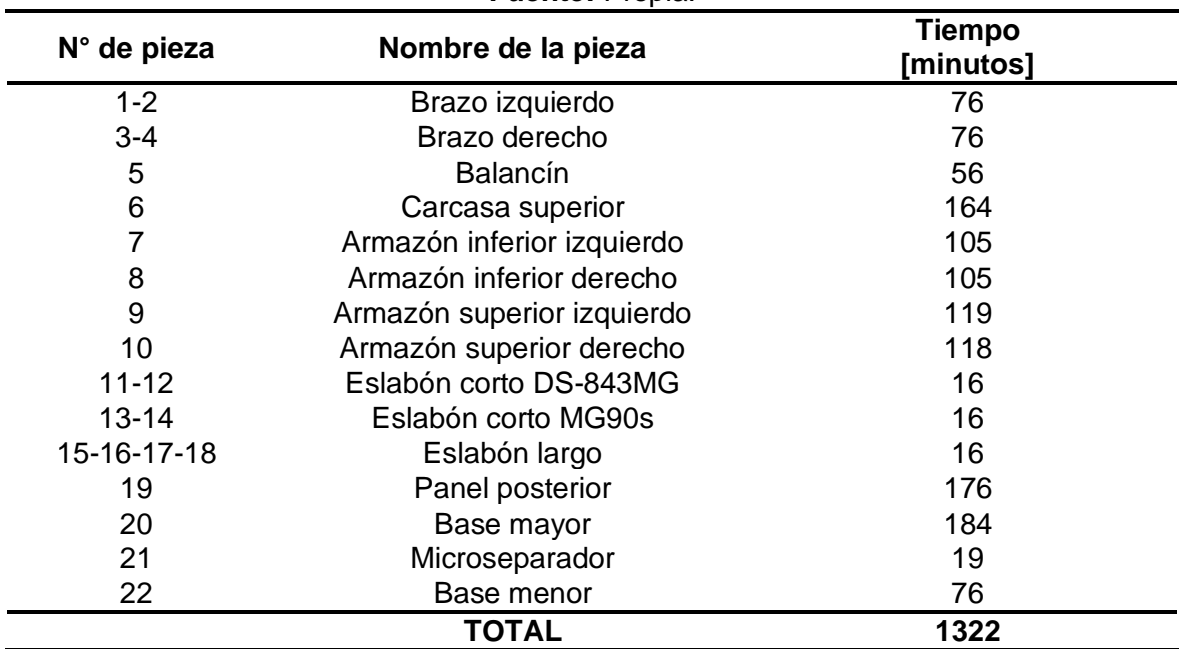

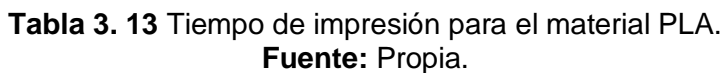

El porcentaje de mallado fue estándar y se mantuvo en 80%, sin embargo, para cada pieza en cada material se estableció un patrón diferente. En la Tabla 3.14 se presentan los detalles del mallado para el material PLA.

<span id="page-46-1"></span>

|                      | <b>Fuente:</b> Propia.     |               |                   |
|----------------------|----------------------------|---------------|-------------------|
| $N^{\circ}$ de pieza | Nombre de la pieza         | <b>Patrón</b> | Porcentaje<br>[%] |
| $1 - 2$              | Brazo izquierdo            | Lineal        |                   |
| $3 - 4$              | Brazo derecho              | Lineal        |                   |
| 5                    | <b>Balancín</b>            | Lineal        |                   |
| 6                    | Carcasa superior           | Cruz          |                   |
| $\overline{7}$       | Armazón inferior izquierdo | Rejilla       |                   |
| 8                    | Armazón inferior derecho   | Rejilla       |                   |
| 9                    | Armazón superior izquierdo | Rejilla       |                   |
| 10                   | Armazón superior derecho   | Rejilla       | 80                |
| 11-12                | Eslabón corto DS-843MG     | Rejilla       |                   |
| $13 - 14$            | Eslabón corto MG90s        | Rejilla       |                   |
| 15-16-17-18          | Eslabón largo              | Rejilla       |                   |
| 19                   | Panel posterior            | Rejilla       |                   |
| 20                   | Base mayor                 | Lineal        |                   |
| 21                   | Microseparador             | Lineal        |                   |
| 22                   | Base menor                 | Rejilla       |                   |

**Tabla 3. 14** Detalles del mallado para el material PLA. **Fuente:** Propia.

El soporte se generó con un ángulo de inclinación de 45°, por recomendación de las normas consultadas en el marco teórico. Sin embargo, la norma establece tambien que la mejor opción es colocar las piezas de acuerdo con su geometría orientadas de tal forma que no sean necesarios emplear soportes, evitando netamente el tratamiento para la superficie.

Por tal razón se opta por colocar las piezas de tal modo que los soportes se ubiquen en la cara interna de cada parte del prototipo, con el fin de que el acabado superficial de las partes del prototipo, requieran de un menor tratamiento para su respectiva superficie.

En la Tabla 3.15 se puede observar los detalles del soporte y las piezas que lo utilizan para el material PLA.

<span id="page-47-1"></span>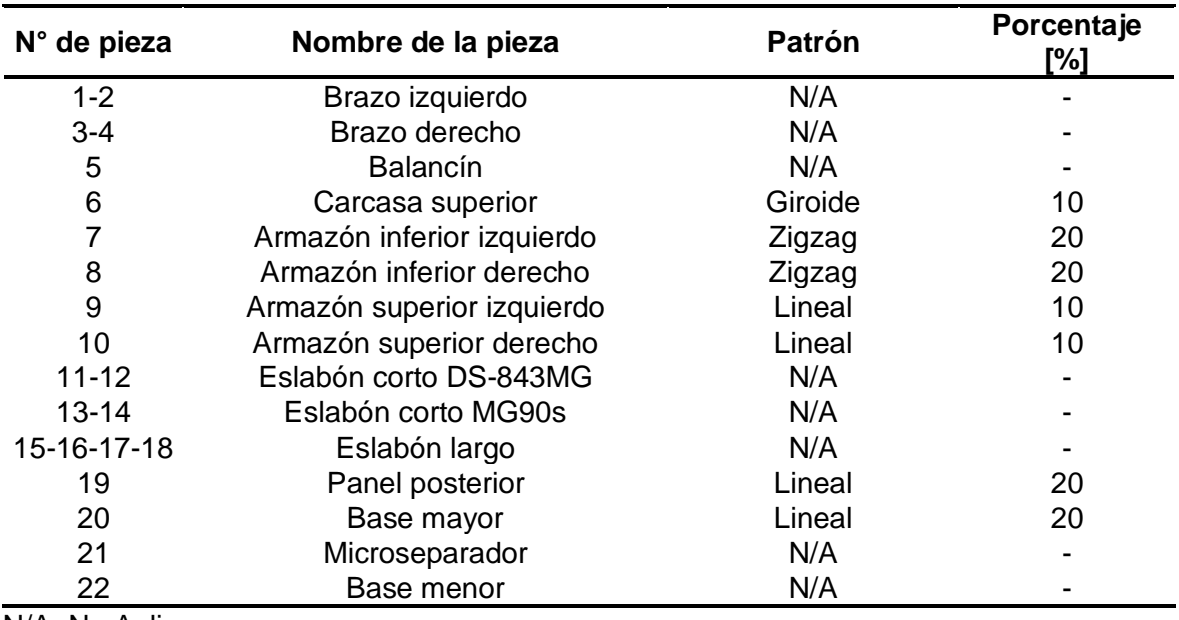

**Tabla 3. 15** Detalles de soportes en las piezas del material PLA.

#### **Fuente:** Propia.

N/A: No Aplica

El acabado superficial fue realizado únicamente a las piezas que fueron impresas con soporte, cuyo listado se encuentra en la Tabla 3.11. Y el proceso de este se observa en la Figura 3.2.

<span id="page-47-0"></span>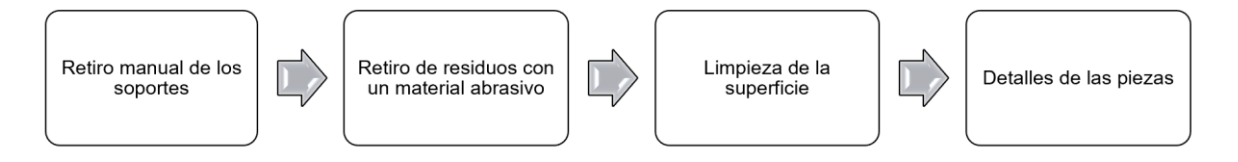

**Figura 3. 2** Proceso de acabado superficial.

#### **3.1.3.2 PETG**

La temperatura de la boquilla y la mesa es un parámetro que se configura en la Impresora 3D y en el software, una desventaja es que los parámetros de temperatura mencionados no se encuentran cargados en la impresora Prusa MK3S, por lo que se debe escoger valores cercanos a los que se han planteado. La Tabla 3.16 muestra los resultados de la temperatura de la boquilla y la mesa para el material PETG.

<span id="page-48-0"></span>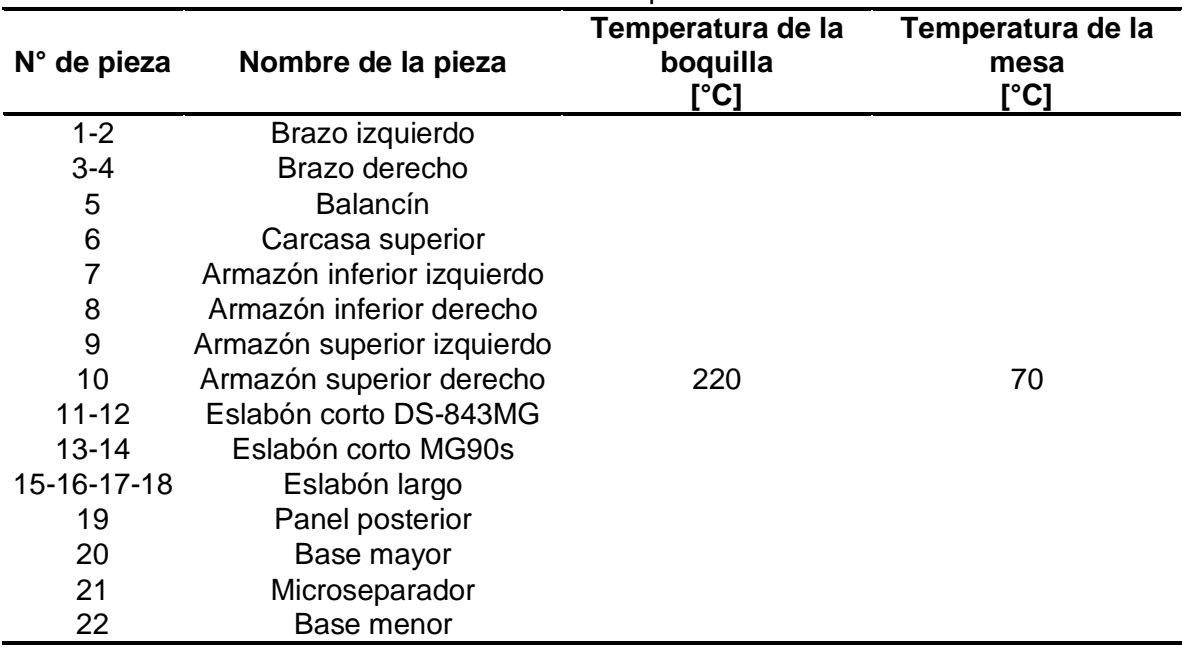

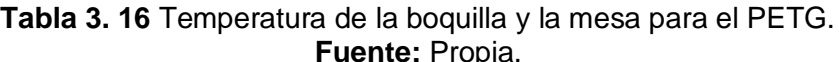

<span id="page-48-1"></span>La Tabla 3.17 se encuentran los resultados del tiempo de impresión para el material PETG.

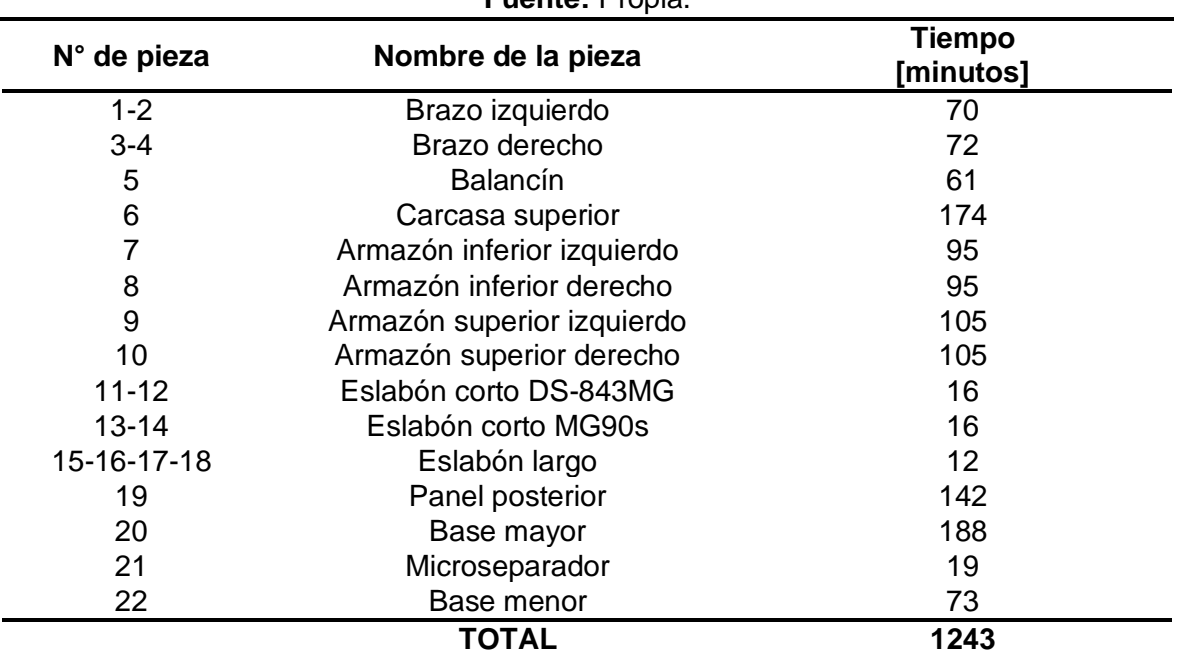

**Tabla 3. 17** Tiempo de impresión para el material PETG. **Fuente:** Propia.

En la Tabla 21 se presentan los detalles del mallado para el material PETG, donde los porcentajes de mallado se han mantenido estándar para cada pieza y varia solo el patrón de mallado.

<span id="page-49-0"></span>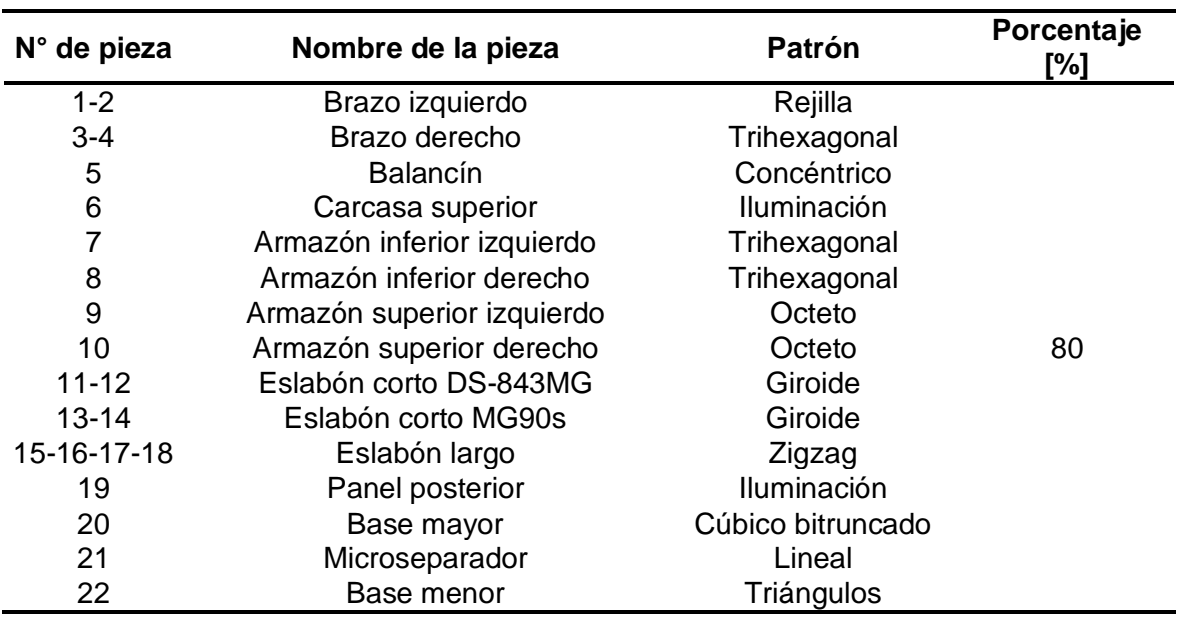

**Tabla 3. 18** Detalles del mallado para el material PETG.

#### **Fuente:** Propia.

En la Tabla 3.19 se puede observar los detalles del soporte y las piezas que lo utilizan para el material PETG.

**Tabla 3. 19** Detalles de soportes en las piezas del material PETG.

<span id="page-49-1"></span>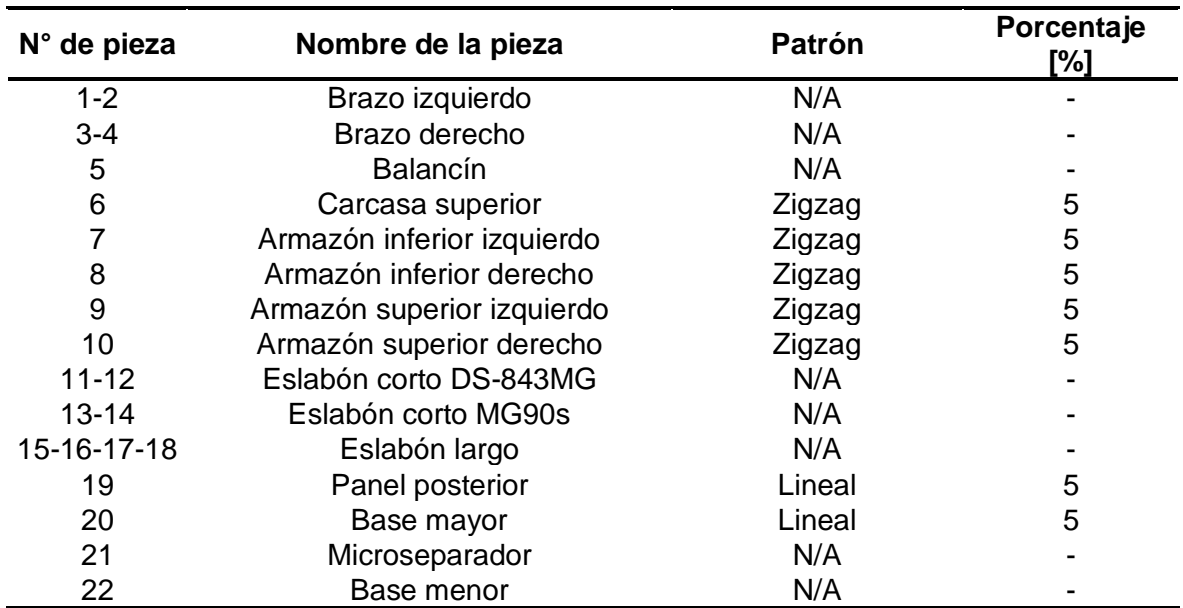

El proceso de acabado superficial que se sigue para el PETG es el mismo que el del PLA, que se mostró anteriormente en la Figura 3.2

#### **3.1.3.3 PLA vs PETG**

La impresora Prusa posee una configuración precargada de las temperaturas de la mesa y boquilla para el filamento PLA, los cuales no fueron modificados, sin embargo, no posee dicha configuración para el filamento PETG, de tal manera que para realizar la impresión este fue configurado a través de software y cargado a la misma. Los resultados de la variación de la temperatura se presentan en la Figura 3.3.

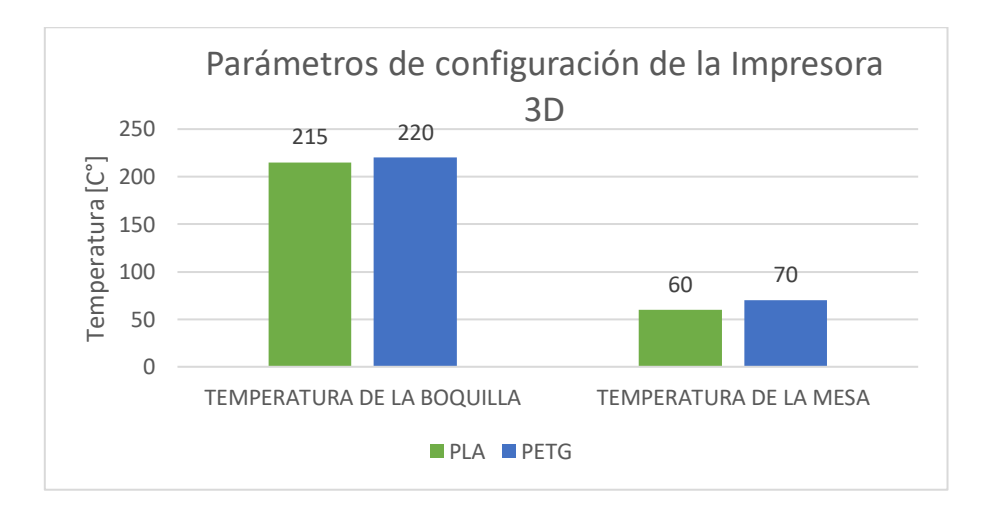

**Figura 3. 3** Parámetros de configuración de la impresora 3D.

#### **Fuente:** Propia.

<span id="page-50-0"></span>En la Figura 3.4 se muestra el tiempo total de impresión de todo el prototipo para los dos tipos de material.

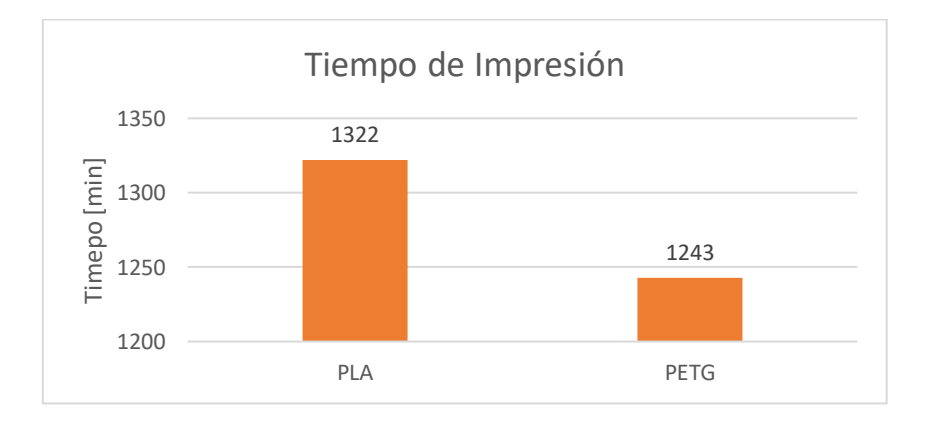

<span id="page-50-1"></span>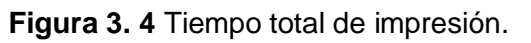

En la Figura 3.5 se puede observar el número de piezas que necesitan soporte y las que no lo necesitan.

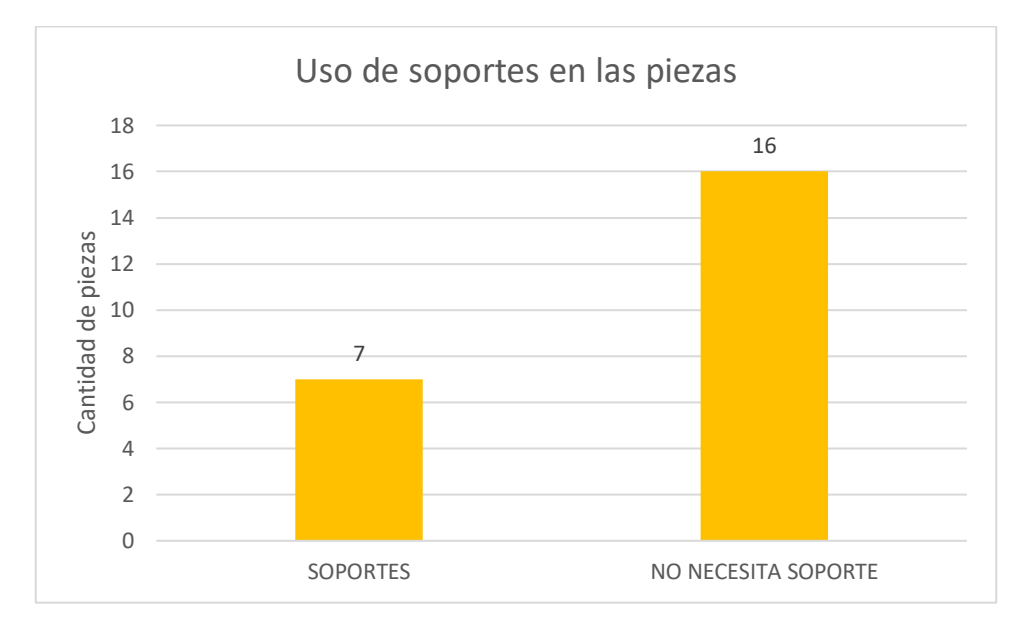

**Figura 3. 5** Soportes.

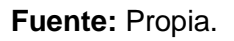

<span id="page-51-0"></span>Los detalles de los soportes empleados para el material PLA se puede observar en la Figura 3.6

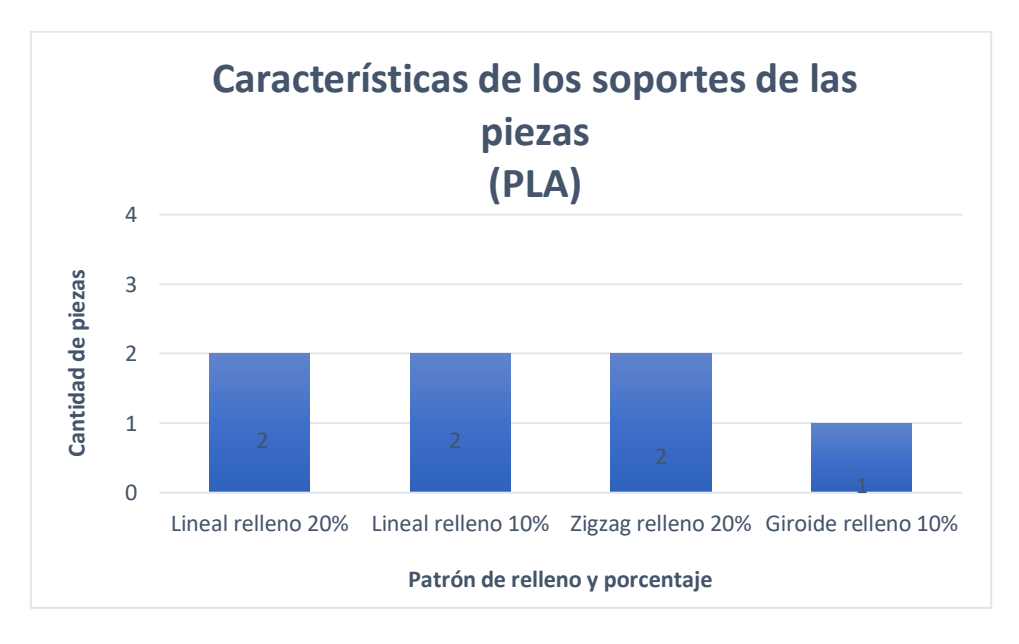

**Figura 3. 6** Características de Soportes (PLA).

#### **Fuente:** Propia.

<span id="page-51-1"></span>Los detalles de los soportes empleados para el material PETG se puede observar en la Figura 3.7.

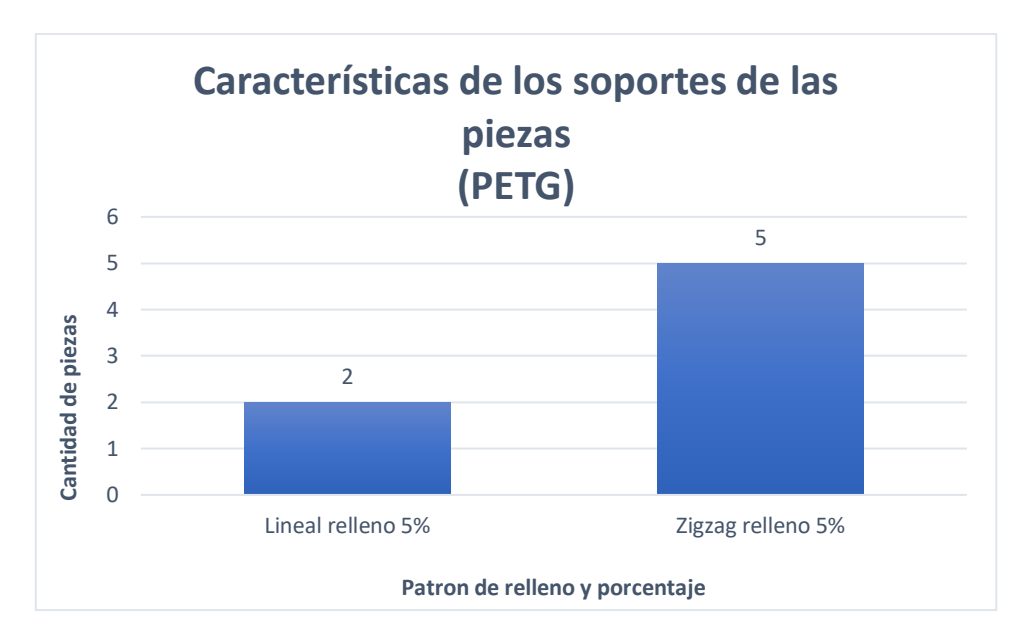

**Figura 3. 7** Características de Soportes (PETG).

#### **Fuente:** Propia.

<span id="page-52-1"></span><span id="page-52-0"></span>En la Tabla 3.20 se puede apreciar el prototipo impreso y ensamblado en lo que comprende a la carcasa externa del mismo para los dos materiales seleccionados.

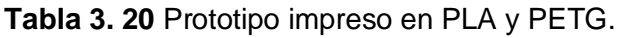

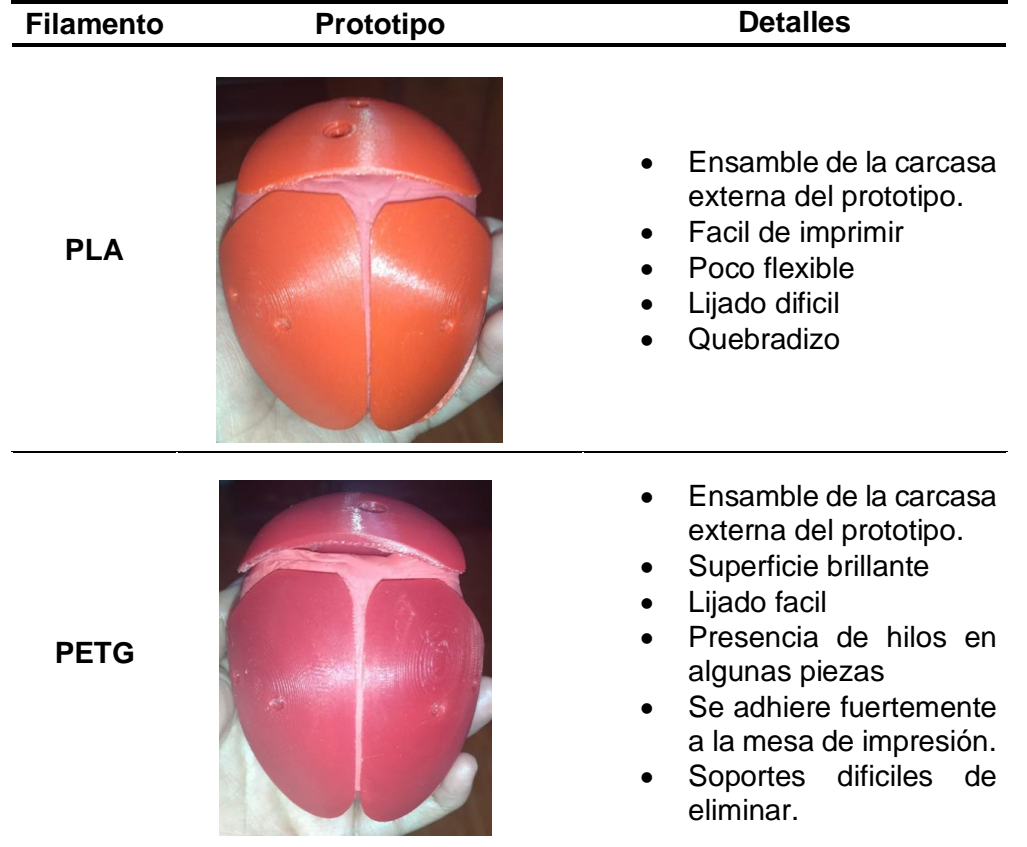

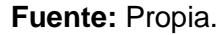

#### **3.1.4 Paso 6: Control de calidad de las piezas impresas**

El control de calidad de las piezas impresas comprende 5 variables: acabado, color, redondeos y agujeros. De esta manera se determinará si la pieza se acepta o se rechaza y si se reprocesa o se desecha. En la tabla 3.21 se detalla el análisis de calidad para las piezas impresas en PLA.

<span id="page-53-0"></span>

| $N^{\circ}$ de<br>pieza | <b>Acabado</b> | <b>Color</b> | Redondeos Agujeros |            |           | Resultado Observación |
|-------------------------|----------------|--------------|--------------------|------------|-----------|-----------------------|
| $\mathbf{1}$            | $\bigstar$     | $\bigstar$   | $\bigstar$         | $\bigstar$ | Aprobado  | N/A                   |
| $\overline{2}$          | $\bigstar$     | ★            | ★                  | $\bigstar$ | Aprobado  | N/A                   |
| 3                       | ★              | $\bigstar$   | ★                  | $\bigstar$ | Aprobado  | N/A                   |
| 4                       | $\bigstar$     | $\bigstar$   | $\bigstar$         | $\bigstar$ | Aprobado  | N/A                   |
| 5                       | $\bigstar$     | $\bigstar$   | $\bigstar$         | $\bigstar$ | Aprobado  | N/A                   |
| 6                       | $\bigstar$     | $\bigstar$   | $\bigstar$         | $\bigstar$ | Aprobado  | N/A                   |
| $\overline{7}$          | ☆              | $\bigstar$   | $\bigstar$         | $\bigstar$ | Rechazado | Reproceso             |
| 8                       | ☆              | $\bigstar$   | ★                  | ★          | Rechazado | Reproceso             |
| 9                       | $\bigstar$     | ☆            | $\bigstar$         | $\bigstar$ | Rechazado | Reproceso             |
| 10                      | $\bigstar$     | ☆            | $\bigstar$         | $\bigstar$ | Rechazado | Reproceso             |
| 11                      | ★              | $\bigstar$   | ★                  | $\bigstar$ | Aprobado  | N/A                   |
| 12                      | $\bigstar$     | $\bigstar$   | $\bigstar$         | $\bigstar$ | Aprobado  | N/A                   |
| 13                      | $\bigstar$     | $\bigstar$   | $\bigstar$         | $\bigstar$ | Aprobado  | N/A                   |
| 14                      | $\bigstar$     | $\bigstar$   | $\bigstar$         | $\bigstar$ | Aprobado  | N/A                   |
| 15                      | $\bigstar$     | $\bigstar$   | $\bigstar$         | $\bigstar$ | Aprobado  | N/A                   |
| 16                      | $\bigstar$     | $\bigstar$   | $\bigstar$         | $\bigstar$ | Aprobado  | N/A                   |
| 17                      | $\bigstar$     | $\bigstar$   | $\bigstar$         | $\bigstar$ | Aprobado  | N/A                   |
| 18                      | $\bigstar$     | $\bigstar$   | $\bigstar$         | $\bigstar$ | Aprobado  | N/A                   |
| 19                      | ☆              | ☆            | ★                  | $\bigstar$ | Rechazado | Reproceso             |
| 20                      | ☆              | $\bigstar$   | $\bigstar$         | $\bigstar$ | Rechazado | Reproceso             |
| 21                      | ★              | ★            | ★                  | ★          | Aprobado  | N/A                   |
| 22                      | ★              | ★            | $\bigstar$         | $\bigstar$ | Aprobado  | N/A                   |

**Tabla 3. 21** Control de calidad de piezas impresas en PLA.

Nota:  $\bigstar \rightarrow$  pasa control de calidad,  $\overleftrightarrow{x} \rightarrow$  no pasa control de calidad, N/A→ no aplica.

En la tabla 3.22 se detalla el análisis de calidad para las piezas impresas en PETG.

<span id="page-54-0"></span>

|                |                |              | Fuente: Propia.  |                 |           |                       |
|----------------|----------------|--------------|------------------|-----------------|-----------|-----------------------|
| $N^{\circ}$ de | <b>Acabado</b> | <b>Color</b> | <b>Redondeos</b> | <b>Agujeros</b> |           | Resultado Observación |
| pieza          |                |              |                  |                 |           |                       |
| $\mathbf{1}$   | $\bigstar$     | $\bigstar$   | $\bigstar$       | $\bigstar$      | Aprobado  | N/A                   |
| $\overline{2}$ | ★              | $\bigstar$   | ★                | $\bigstar$      | Aprobado  | N/A                   |
| 3              | ★              | $\bigstar$   | $\bigstar$       | $\bigstar$      | Aprobado  | N/A                   |
| 4              | $\bigstar$     | $\bigstar$   | $\bigstar$       | $\bigstar$      | Aprobado  | N/A                   |
| 5              | $\bigstar$     | $\bigstar$   | $\bigstar$       | $\bigstar$      | Aprobado  | N/A                   |
| 6              | ☆              | $\bigstar$   | $\bigstar$       | $\bigstar$      | Rechazado | Reproceso             |
| $\overline{7}$ | $\bigstar$     | ☆            | $\bigstar$       | $\bigstar$      | Rechazado | Reproceso             |
| 8              | $\bigstar$     | ☆            | $\bigstar$       | $\bigstar$      | Rechazado | Reproceso             |
| 9              | $\bigstar$     | $\bigstar$   | $\bigstar$       | $\bigstar$      | Aprobado  | N/A                   |
| 10             | $\bigstar$     | $\bigstar$   | ★                | $\bigstar$      | Aprobado  | N/A                   |
| 11             | $\bigstar$     | $\bigstar$   | $\bigstar$       | $\bigstar$      | Aprobado  | N/A                   |
| 12             | $\bigstar$     | $\bigstar$   | $\bigstar$       | $\bigstar$      | Aprobado  | N/A                   |
| 13             | $\bigstar$     | $\bigstar$   | $\bigstar$       | $\bigstar$      | Aprobado  | N/A                   |
| 14             | $\bigstar$     | $\bigstar$   | $\bigstar$       | $\bigstar$      | Aprobado  | N/A                   |
| 15             | $\bigstar$     | $\bigstar$   | $\bigstar$       | $\bigstar$      | Aprobado  | N/A                   |
| 16             | $\bigstar$     | $\bigstar$   | ★                | ★               | Aprobado  | N/A                   |
| 17             | $\bigstar$     | $\bigstar$   | $\bigstar$       | $\bigstar$      | Aprobado  | N/A                   |
| 18             | $\bigstar$     | $\bigstar$   | $\bigstar$       | $\bigstar$      | Aprobado  | N/A                   |
| 19             | ☆              | $\bigstar$   | $\bigstar$       | $\bigstar$      | Rechazado | Reproceso             |
| 20             | ☆              | ☆            | $\bigstar$       | $\bigstar$      | Rechazado | Reproceso             |
| 21             | $\bigstar$     | $\bigstar$   | $\bigstar$       | $\bigstar$      | Aprobado  | N/A                   |
| 22             | $\bigstar$     | $\bigstar$   | ★                | $\bigstar$      | Aprobado  | N/A                   |

**Tabla 3. 22** Control de calidad de piezas impresas en PETG.

Nota:  $\bigstar \rightarrow$  pasa control de calidad,  $\overleftrightarrow{x} \rightarrow$  no pasa control de calidad, N/A→ no aplica.

Una vez que se ha terminado de realizar el análisis de calidad, las piezas fueron aisladas en fundas zipper para su adecuada conservación y codificadas de acuerdo con lo descrito en el presente documento. La Figura 3.8 muestras las piezas impresas en el filamento PLA, mientras que la Figura 3.9 muestra las piezas impresas en el filamento PETG.

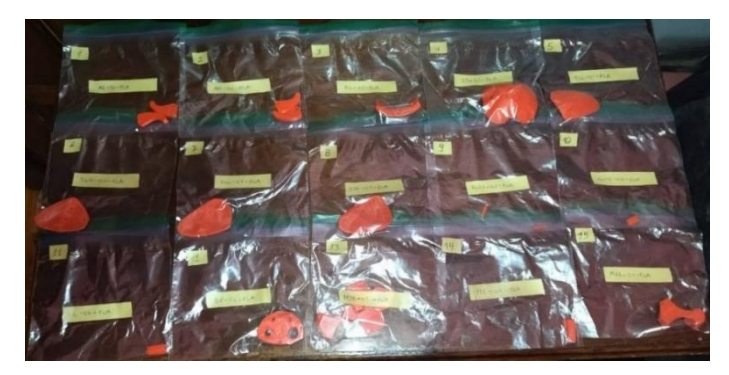

**Figura 3. 8** Piezas impresas en PLA aisladas.

**Fuente:** Propia.

<span id="page-55-0"></span>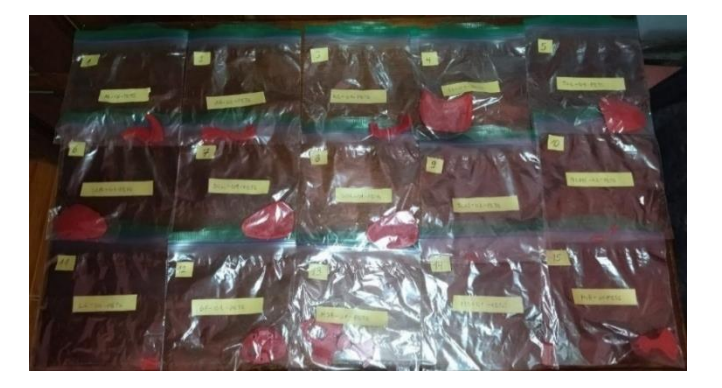

**Figura 3. 9** Piezas impresas en PETG aisladas.

**Fuente:** Propia.

## <span id="page-55-1"></span>**3.1.5 Paso 7: Análisis de parámetros para fabricación de moldes.**

El proceso de fabricación de moldes de diferentes órganos o partes del cuerpo humano posee una secuencia que se muestra en la Figura 3.10.

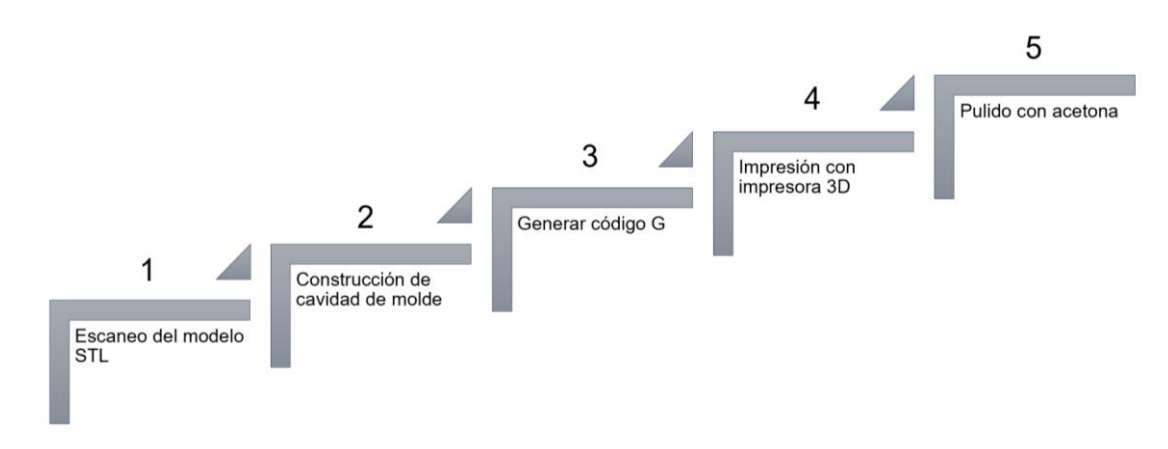

<span id="page-55-2"></span>**Figura 3. 10** Secuencia para fabricación de moldes.

Se procede con el análisis de factibilidad para fabricación de moldes, pieza por pieza, debido a que el modelo debe ensamblarse, este detalle se presenta en la Tabla 3.22, cuyos parámetros base son la geometría y el tamaño de cada pieza.

<span id="page-56-0"></span>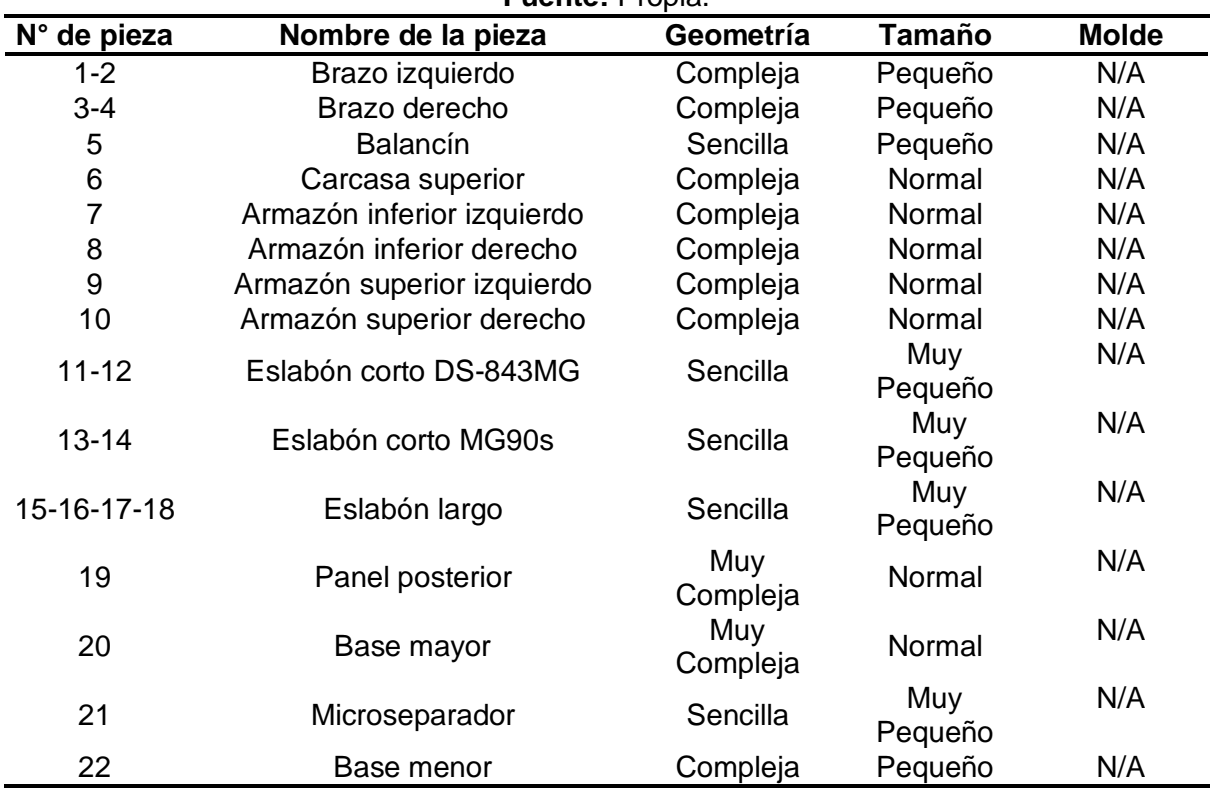

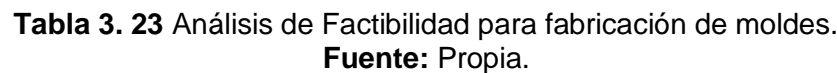

N/A: No aplica

## **3.2 Conclusiones**

Se obtuvo los componentes mecánicos del prototipo de corazón biónico a través de la impresión 3D, que comprende un total de 22 piezas, las cuales poseen un elevado grado de precisión debido a la maquina 3D utilizada que corresponde a la Impresora Prusa MK3S. De la norma ASTM 52910:2018 se escogió los parámetros de configuración de la impresión los cuales corresponden a temperatura de la boquilla y mesa de la impresora, tiempo de fabricación, mallado, soportes y acabado superficial

La temperatura de la boquilla para el PLA es de 215°C, mientras que la temperatura de la mesa es de 60°C, por otra parte la boquilla para el PETG es de 220°C y la temperatura de la mesa es de 70°C, por lo tanto estos valores se encuentran dentro del rango de temperaturas recomendado por el fabricante de la impresora.

El tiempo total de impresión fue más elevado por un 5.98% para el material PLA, lo que equivale a 79 minutos más que con el material PETG.

Los patrones de mallado de cada pieza son directamente proporcionales al tiempo de impresión de la misma, ya que al escoger un patrón más complejo el tiempo de la impresión aumenta.

Los porcentajes de relleno de los soportes influyen en la facilidad o dificultad para retirar los mismos, además dependiendo de la cara de la pieza donde han sido colocados influyen tambien en el acabado superficial que se debe dar a la misma para la presentación del producto final.

La disponibilidad de filamentos en el mercado local es amplia, sin embargo, para el desarrollo de este proyecto se analizó características de los filamentos PLA y PETG.

En base a lo desarrollado en el presente proyecto se puede establecer que ambos materiales presentan características favorables sin embargo se ha considerado que entre ambos materiales el más idóneo para realizar esta impresión es el PETG, ya que debido a su baja deformación posee alta tenacidad, lo que lo hace más resistente a los impactos, de esta manera tambien se conservaran las piezas por mayor tiempo.

Después de revisar cada pieza impresa, se ha determinado que la fabricación de moldes pieza por pieza del prototipo no es viable debido a la geometría compleja y tamaño que cada una posee.

## **3.3 Recomendaciones**

Establecer un cronograma amplio de tiempos de fabricación de las piezas debido a que el mismo puede variar de acuerdo con la configuración establecida tanto en la maquina 3D como en el software.

Realizar pruebas de impresión de las piezas para determinar en qué rangos de temperatura para la mesa y la boquilla se debe establecer las configuraciones de la maquina 3D y del software.

Utilizar diversos softwares computacionales para realizar simulaciones más exactas del prototipo.

Realizar la impresión del prototipo con otros filamentos adicionales para determinar mejores parámetros de este.

Para la fabricación de moldes se deben considerar piezas de geometrías sencillas, de otra manera no es recomendable realizar este proceso.

## **4 REFERENCIAS BIBLIOGRÁFICAS**

- ASTM F2971 − 13. (2021). *Standard Practice for Reporting Data for Test Specimens Prepared by Additive Manufacturing.*
- André, J.-C. (2017). *From Additive Manufacturing to 3D/4D Printing 3: Breakthrough Innovations: Programmable Material, 4D Printing and Bio-printing.* Wiley-ISTE.
- Askeland, D. (2009). *Ciencia e ingeniería de materiales.* Thomson Editores.
- ASM, I. (2001). *ASM Handbook Volume 21: Composites.* Editor: D.B. Miracle and S.L. Donaldson.
- ASTM F3529 − 21. (2021). *Guide for Additive Manufacturing — Design — Material Extrusion of Polymers.*
- ASTM Internacional. (2022). *ASTM en la región de América Latina*. Obtenido de https://la.astm.org/es/
- Baigent, A., Raghav, S., Brádaigh, C., Koutsos, V., & Radacsi, N. (12 de Diciembre de 2020). *4D Printing: Materials, Technologies, and Future Applications in the Biomedical Field*. Obtenido de Sustainability: https://www.mdpi.com/2071- 1050/12/24/10628
- Bajaj, P., Schweller, R., Khademhosseini, A., West, J., & Bashir, R. (29 de Mayo de 2014). *3D Biofabrication Strategies for Tissue Engineering and Regenerative Medicine*. Obtenido de Annual Review of Biomedical Engineering: https://doi.org/10.1146/annurev-bioeng-071813-105155
- Britannica, T. E. (15 de Noviembre de 2007). *Mold*. Obtenido de Encyclopedia Britannica: https://www.britannica.com/technology/mold-technology
- CNN Business. (17 de Abril de 2014). *Órganos humanos artificiales*. Obtenido de https://edition.cnn.com/2014/04/17/tech/gallery/cnnee-ojos-artificiales-en-3d/index.html
- Educaplay. (2022). *Partes de molde de arena*. Obtenido de https://www.educaplay.com/game/2520908-partes\_de\_molde\_de\_arena.html
- Gómez, A. (11 de Febrero de 2022). *¿Qué es la Manufactura Aditiva?* Obtenido de CIDESI: https://www.cidesi.com/site/que-es-la-manufactura-aditiva/
- Impresoras 3D.com. (2018). *¿Que patrón debes usar en el relleno de tu figura 3D?* Obtenido de https://www.impresoras3d.com/que-patron-debes-usar-en-el-rellenode-tu-figura-3d/
- Instructables. (11 de Febrero de 2020). *Silicone Skin 3D Printed Realistic Animatronic Heart*. Obtenido de https://www.instructables.com/Silicone-Skin-3D-Printed-Realistic-Animatronic-Hea/
- ISO/ASTM 52900:2021. (2021). *Additive manufacturing — General principles — Fundamentals and vocabulary.*
- ISO/ASTM 52910:2018. (2018). *Additive manufacturing — Design — Requirements,guidelines and recommendations.*
- ISO/ASTM 52921:2013. (2019). *Standard Terminology for Additive Manufacturing— Coordinate Systems and Test Methodologies.*
- LABSTER THEORY. (21 de Junio de 2022). *Anatomía del corazón*. Obtenido de https://theory.labster.com/cardiac\_cycle-es/
- Lopez, A., & Macaya, C. (2009). *Libro de la salud cardiovascular del Hospital Clínico San Carlos y la Fundacion BBVA. .* Obtenido de Fundación BBVA: https://www.fbbva.es/wpcontent/uploads/2017/05/dat/DE\_2009\_salud\_cardiovascular.pdf
- Maniruzzaman, M. (2018). *3D and 4D Printing in Biomedical Applications: Process Engineering and Additive Manufacturing.* Wiley-VCH.
- MedlinePlus. (4 de Octubre de 2022). *Cámaras del corazón*. Obtenido de https://medlineplus.gov/spanish/ency/esp\_imagepages/19612.htm
- Prusa Research A.S. (s.f.). *Impresora 3D Original Prusa i3 MK3S+*. Obtenido de https://www.prusa3d.com/es/producto/impresora-3d-original-prusa-i3-mk3s-3/
- Zhongboyu, J., Yuanrong, L., Kang, Y., Linxiang, L., Jianzhong, F., Xinhua, Y., . . . Yong, H. (Septiembre de 2021). *3D Printing of Physical Organ Models: Recent Developments and Challenges.* Obtenido de Advanced Science: https://www.researchgate.net/publication/353123446\_3D\_Printing\_of\_Physical\_Or gan\_Models\_Recent\_Developments\_and\_Challenges